# **Копилка ссылок**

# **Графика**

Пошаговое рисование: [https://www.drawingnow.com/](https://vk.com/away.php?to=https%3A%2F%2Fwww.drawingnow.com%2F&cc_key=)

Удалить объект с фотографии: [https://www.hama.app/](https://vk.com/away.php?to=https%3A%2F%2Fwww.hama.app%2F&cc_key=)

Удалить объект с фотографии: [https://cleanup.pictures/#](https://vk.com/away.php?to=https%3A%2F%2Fcleanup.pictures%2F%23&cc_key=)

Удалить объект с фотографии: [https://remover.zmo.ai/](https://vk.com/away.php?to=https%3A%2F%2Fremover.zmo.ai%2F&cc_key=)

Удалить фон: [https://www.photoroom.com/background-remover/](https://vk.com/away.php?to=https%3A%2F%2Fwww.photoroom.com%2Fbackground-remover%2F&cc_key=)

Удалить водяные знаки: [https://www.watermarkremover.io/ru](https://vk.com/away.php?to=https%3A%2F%2Fwww.watermarkremover.io%2Fru&cc_key=)

Раскрасить фотографию: [https://palette.fm/color/filters](https://vk.com/away.php?to=https%3A%2F%2Fpalette.fm%2Fcolor%2Ffilters&cc_key=)

Инструменты для работы с картинками: [https://www.imgonline.com.ua/tools.php](https://vk.com/away.php?to=https%3A%2F%2Fwww.imgonline.com.ua%2Ftools.php&cc_key=)

Дизайн интерьера: [https://planner5d.com/ru](https://vk.com/away.php?to=https%3A%2F%2Fplanner5d.com%2Fru&cc_key=)

Аватарка в мультяшном стиле: [https://imagetocartoon.com/](https://vk.com/away.php?to=https%3A%2F%2Fimagetocartoon.com%2F&cc_key=)

Генерация фона: [https://haikei.app/](https://vk.com/away.php?to=https%3A%2F%2Fhaikei.app%2F&cc_key=)

Создание аватарки: [https://avamake.com/](https://vk.com/away.php?to=https%3A%2F%2Favamake.com%2F&cc_key=)

Обработка фотографий: [https://mara.photos/?lng=ru](https://vk.com/away.php?to=https%3A%2F%2Fmara.photos%2F%3Flng%3Dru&cc_key=)

Дизайн книг, тетрадей, коробок: [https://3dcoverdesign.ru/](https://vk.com/away.php?to=https%3A%2F%2F3dcoverdesign.ru%2F&cc_key=)

Нарисовать схему, интеллект-карту: [https://app.diagrams.net/](https://vk.com/away.php?to=https%3A%2F%2Fapp.diagrams.net%2F&cc_key=)

Графические эффекты: [https://www.picturetopeople.org/](https://vk.com/away.php?to=https%3A%2F%2Fwww.picturetopeople.org%2F&cc_key=)

Бесплатные иконки: [https://www.flaticon.com/ru/packs/life-of-amazon-3](https://vk.com/away.php?to=https%3A%2F%2Fwww.flaticon.com%2Fru%2Fpacks%2Flife-of-amazon-3&cc_key=)

Моделируем из кубиков: [https://mrdoob.com/projects/voxels/](https://vk.com/away.php?to=https%3A%2F%2Fmrdoob.com%2Fprojects%2Fvoxels%2F&cc_key=)

Лепим из пластилина: [https://stephaneginier.com/sculptgl/](https://vk.com/away.php?to=https%3A%2F%2Fstephaneginier.com%2Fsculptgl%2F&cc_key=)

Собираем из LEGO: [https://www.mecabricks.com/ru/workshop](https://vk.com/away.php?to=https%3A%2F%2Fwww.mecabricks.com%2Fru%2Fworkshop&cc_key=)

Создать коллаж: [https://www.befunky.com/create/collage/](https://vk.com/away.php?to=https%3A%2F%2Fwww.befunky.com%2Fcreate%2Fcollage%2F&cc_key=)

Создать коллаж: [https://www.fotojet.com/apps/?entry=design](https://vk.com/away.php?to=https%3A%2F%2Fwww.fotojet.com%2Fapps%2F%3Fentry%3Ddesign&cc_key=)

Создать коллаж в Google Фото: [https://photos.google.com/managelibrary](https://vk.com/away.php?to=https%3A%2F%2Fphotos.google.com%2Fmanagelibrary&cc_key=)

Создать коллаж: [https://www.photovisi.com/](https://vk.com/away.php?to=https%3A%2F%2Fwww.photovisi.com%2F&cc_key=)

Комикс: [http://app.clilk.com/editor/](https://vk.com/away.php?to=http%3A%2F%2Fapp.clilk.com%2Feditor%2F&cc_key=)

### **Бесплатные картинки**

[https://classroomclipart.com/](https://vk.com/away.php?to=https%3A%2F%2Fclassroomclipart.com%2F&cc_key=)

[https://vk.cc/clI8Xw](https://vk.com/away.php?to=https%3A%2F%2Fwww.klipartz.com%2Fru%3Ffbclid%3DIwAR0TCkGfJNAAeW41ka6kp13Xh6_sRhS1nKLZ5fczk8WXUQAHDmORxhXJ8_w&cc_key=clI8Xw)

[https://ru.freepik.com/free-photos-vectors/clipart](https://vk.com/away.php?to=https%3A%2F%2Fru.freepik.com%2Ffree-photos-vectors%2Fclipart&cc_key=)

[https://www.freepng.ru/](https://vk.com/away.php?to=https%3A%2F%2Fwww.freepng.ru%2F&cc_key=)

[https://free-png.ru/category/zhivotnye/](https://vk.com/away.php?to=https%3A%2F%2Ffree-png.ru%2Fcategory%2Fzhivotnye%2F&cc_key=)

[https://freepngimg.com/](https://vk.com/away.php?to=https%3A%2F%2Ffreepngimg.com%2F&cc_key=)

[https://ru.pngtree.com/](https://vk.com/away.php?to=https%3A%2F%2Fru.pngtree.com%2F&cc_key=)

[https://favpng.com/png\\_search/cat](https://vk.com/away.php?to=https%3A%2F%2Ffavpng.com%2Fpng_search%2Fcat&cc_key=)

[https://vk.cc/clI92K](https://vk.com/away.php?to=https%3A%2F%2Fpnghut.com%2F%3Ffbclid%3DIwAR3cgR-9RejcS6d0jNrss2aw54iXOppIn_eFu71Wfz3gIZRgOHebzIuCOg8&cc_key=clI92K)

[https://rugraphics.ru/photoshop/psd/templates?page=6](https://vk.com/away.php?to=https%3A%2F%2Frugraphics.ru%2Fphotoshop%2Fpsd%2Ftemplates%3Fpage%3D6&cc_key=)

[https://usagif.com/ru/gifki-s-novym-godom/](https://vk.com/away.php?to=https%3A%2F%2Fusagif.com%2Fru%2Fgifki-s-novym-godom%2F&cc_key=)

[https://baby.ohmyfiesta.com/2020/05/baby-winnie-pooh-free-printable](https://vk.com/away.php?to=https%3A%2F%2Fbaby.ohmyfiesta.com%2F2020%2F05%2Fbaby-winnie-pooh-free-printable-cake.html%3Fm%3D1&cc_key=)[cake.html?m=1](https://vk.com/away.php?to=https%3A%2F%2Fbaby.ohmyfiesta.com%2F2020%2F05%2Fbaby-winnie-pooh-free-printable-cake.html%3Fm%3D1&cc_key=)

[https://www.pngwing.com/](https://vk.com/away.php?to=https%3A%2F%2Fwww.pngwing.com%2F&cc_key=)

[https://www.klipartz.com/ru/search?q=%D1%86%D0%B2%D0%B5%D1%82](https://vk.com/away.php?to=https%3A%2F%2Fwww.klipartz.com%2Fru%2Fsearch%3Fq%3D%F6%E2%E5%F2%EE%EA&cc_key=) [%D0%BE%D0%BA](https://vk.com/away.php?to=https%3A%2F%2Fwww.klipartz.com%2Fru%2Fsearch%3Fq%3D%F6%E2%E5%F2%EE%EA&cc_key=)

## **Текст**

Шрифты: [https://fonts.google.com/?subset=cyrillic¬o.script=Cyrl](https://vk.com/away.php?to=https%3A%2F%2Ffonts.google.com%2F%3Fsubset%3Dcyrillic&cc_key=)

Шрифты: [https://vk.cc/clI9BF](https://vk.com/away.php?to=https%3A%2F%2Fmyskotom.ru%2Ffonts%3Ftfc_sort%255B361517661%255D%3Dcreated%3Adesc%26tfc_charact%3A4306090%255B361517661%255D%3D%25D0%2594%25D0%25B5%25D1%2582%25D1%2581%25D0%25BA%25D0%25B8%25D0%25B9%26tfc_sort%255B365350343%255D%3Dcreated%3Adesc%26tfc_div%3D%3A%3A%3A&cc_key=clI9BF)

Объемные заголовки и другие текстовые эффекты: [https://textdrom.com/3D](https://vk.com/away.php?to=https%3A%2F%2Ftextdrom.com%2F3D-text.html&cc_key=)[text.html](https://vk.com/away.php?to=https%3A%2F%2Ftextdrom.com%2F3D-text.html&cc_key=)

Генератор рукописного текста: [https://handwrittner.com/](https://vk.com/away.php?to=https%3A%2F%2Fhandwrittner.com%2F&cc_key=)

Распознать текст онлайн: [https://img2txt.com/ru](https://vk.com/away.php?to=https%3A%2F%2Fimg2txt.com%2Fru&cc_key=)

Все для работы с pdf: [https://pdf.io/](https://vk.com/away.php?to=https%3A%2F%2Fpdf.io%2F&cc_key=)

Все для работы с pdf: [https://www.sejda.com/](https://vk.com/away.php?to=https%3A%2F%2Fwww.sejda.com%2F&cc_key=)

## **Анимация**

Анимация детского рисунка: [https://sketch.metademolab.com/canvas](https://vk.com/away.php?to=https%3A%2F%2Fsketch.metademolab.com%2Fcanvas&cc_key=)

Рисованная покадровая анимация: [https://brush.ninja/](https://vk.com/away.php?to=https%3A%2F%2Fbrush.ninja%2F&cc_key=)

Говорящий персонаж: [https://www.voki.com/](https://vk.com/away.php?to=https%3A%2F%2Fwww.voki.com%2F&cc_key=)

Создание анимации и игр: [https://www.wickeditor.com/#/](https://vk.com/away.php?to=https%3A%2F%2Fwww.wickeditor.com%2F%23%2F&cc_key=)

Создать gif из готовых картинок: [https://gifius.ru/](https://vk.com/away.php?to=https%3A%2F%2Fgifius.ru%2F&cc_key=)

Работа с gif: [https://ezgif.com/](https://vk.com/away.php?to=https%3A%2F%2Fezgif.com%2F&cc_key=)

Рисованная покадровая анимация: [https://flipanim.com/](https://vk.com/away.php?to=https%3A%2F%2Fflipanim.com%2F&cc_key=)

[https://www.animatron.com/studio](https://vk.com/away.php?to=https%3A%2F%2Fwww.animatron.com%2Fstudio&cc_key=)

# **Генераторы**

Разлиновки: [http://generatedpaper.com/en/graph-grid](https://vk.com/away.php?to=http%3A%2F%2Fgeneratedpaper.com%2Fen%2Fgraph-grid&cc_key=)

Генераторы заданий: [https://childdevelop.info/](https://vk.com/away.php?to=https%3A%2F%2Fchilddevelop.info%2F&cc_key=)

Генератор случайных чисел: [https://randstuff.ru/number/](https://vk.com/away.php?to=https%3A%2F%2Frandstuff.ru%2Fnumber%2F&cc_key=)

Генератор лабиринтов: [https://plottersvg.ru/maze-generator](https://vk.com/away.php?to=https%3A%2F%2Fplottersvg.ru%2Fmaze-generator&cc_key=)

Генератор случайных слов: [https://calculator888.ru/random](https://vk.com/away.php?to=https%3A%2F%2Fcalculator888.ru%2Frandom-generator%2Fsluchaynoye-slovo&cc_key=)[generator/sluchaynoye-slovo](https://vk.com/away.php?to=https%3A%2F%2Fcalculator888.ru%2Frandom-generator%2Fsluchaynoye-slovo&cc_key=)

Игральный кубик: [https://ru.piliapp.com/random/dice/](https://vk.com/away.php?to=https%3A%2F%2Fru.piliapp.com%2Frandom%2Fdice%2F&cc_key=)

Генератор прописей: [https://tobemum.ru/deti/kak-nauchit/generator-propisi/](https://vk.com/away.php?to=https%3A%2F%2Ftobemum.ru%2Fdeti%2Fkak-nauchit%2Fgenerator-propisi%2F&cc_key=)

Генератор прописей: [https://blog.nils.ru/generator-propisey/](https://vk.com/away.php?to=https%3A%2F%2Fblog.nils.ru%2Fgenerator-propisey%2F&cc_key=)

Генератор прописей: [https://childdevelop.info/generator/letters/propisi.html](https://vk.com/away.php?to=https%3A%2F%2Fchilddevelop.info%2Fgenerator%2Fletters%2Fpropisi.html&cc_key=)

Конструктор печатей: [https://mystampready.com/ru/konstruktor/](https://vk.com/away.php?to=https%3A%2F%2Fmystampready.com%2Fru%2Fkonstruktor%2F&cc_key=)

# **Обучающие материалы**

[http://www.razvitierebenka.com/p/5-7.html#.Y-dkUnZByM8](https://vk.com/away.php?to=http%3A%2F%2Fwww.razvitierebenka.com%2Fp%2F5-7.html%23.Y-dkUnZByM8&cc_key=)

[https://chudo-udo.info/](https://vk.com/away.php?to=https%3A%2F%2Fchudo-udo.info%2F&cc_key=)

[https://wunderkiddy.com/ru](https://vk.com/away.php?to=https%3A%2F%2Fwunderkiddy.com%2Fru&cc_key=)

[https://iqsha.ru/ilove/post/razvivaiushchie-igry-dlia-detei](https://vk.com/away.php?to=https%3A%2F%2Fiqsha.ru%2Filove%2Fpost%2Frazvivaiushchie-igry-dlia-detei&cc_key=)

[https://igro-mama.ru/](https://vk.com/away.php?to=https%3A%2F%2Figro-mama.ru%2F&cc_key=)

[https://math-center.org/ru-RU/interactive/](https://vk.com/away.php?to=https%3A%2F%2Fmath-center.org%2Fru-RU%2Finteractive%2F&cc_key=)

[https://www.maam.ru/](https://vk.com/away.php?to=https%3A%2F%2Fwww.maam.ru%2F&cc_key=)

[https://iqsha.ru/uprazhneniya](https://vk.com/away.php?to=https%3A%2F%2Fiqsha.ru%2Fuprazhneniya&cc_key=)

[https://clevver.me/?fbclid=IwAR3d71G44113uWtAgDYop-](https://vk.com/away.php?to=https%3A%2F%2Fclevver.me%2F%3Ffbclid%3DIwAR3d71G44113uWtAgDYop-2EPYJcEJpEem6Qje-Qb0W6l22sVrKGcGa-xe0%23%2Ftopics&cc_key=)[2EPYJcEJpEem6Qje-Qb0W6l22sVrKGcGa-xe0#/topics](https://vk.com/away.php?to=https%3A%2F%2Fclevver.me%2F%3Ffbclid%3DIwAR3d71G44113uWtAgDYop-2EPYJcEJpEem6Qje-Qb0W6l22sVrKGcGa-xe0%23%2Ftopics&cc_key=)

## **Видео и Звук**

Коллекция звуков и озвучка текста: [https://zvukogram.com/](https://vk.com/away.php?to=https%3A%2F%2Fzvukogram.com%2F&cc_key=)

Бесплатные ролики: [https://coverr.c o/](https://vk.com/away.php?to=https%3A%2F%2Fcoverr.co%2F&cc_key=)

Радиостанции со всего мира: [https://theonestopradio.com/](https://vk.com/away.php?to=https%3A%2F%2Ftheonestopradio.com%2F&cc_key=)

Изменитель голоса: [https://voicechanger.io/](https://vk.com/away.php?to=https%3A%2F%2Fvoicechanger.io%2F&cc_key=)

Удалить фон с видео: [https://bgrem.deelvin.com/ru/](https://vk.com/away.php?to=https%3A%2F%2Fbgrem.deelvin.com%2Fru%2F&cc_key=)

Отличный видеоредактор: [https://app.clipchamp.com/login](https://vk.com/away.php?to=https%3A%2F%2Fapp.clipchamp.com%2Flogin&cc_key=)

Голосовой блокнот: [https://speechpad.ru/](https://vk.com/away.php?to=https%3A%2F%2Fspeechpad.ru%2F&cc_key=)

Коллекция музыки для использования: [https://uppbeat.io/browse/music/cuteness](https://vk.com/away.php?to=https%3A%2F%2Fuppbeat.io%2Fbrowse%2Fmusic%2Fcuteness&cc_key=)

Детские песни: [https://detkam-online.com/pesni/](https://vk.com/away.php?to=https%3A%2F%2Fdetkam-online.com%2Fpesni%2F&cc_key=)

Футажи: [https://www.videvo.net/free-stock-footage/](https://vk.com/away.php?to=https%3A%2F%2Fwww.videvo.net%2Ffree-stock-footage%2F&cc_key=)

## **Презентация онлайн**

[https://www.beautiful.ai/](https://vk.com/away.php?to=https%3A%2F%2Fwww.beautiful.ai%2F&cc_key=)

[https://sway.office.com/](https://vk.com/away.php?to=https%3A%2F%2Fsway.office.com%2F&cc_key=)

[https://docs.yandex.ru/docs?type=docx](https://vk.com/away.php?to=https%3A%2F%2Fdocs.yandex.ru%2Fdocs%3Ftype%3Ddocx&cc_key=)

## **Создание книг**

[https://app.bookcreator.com/books](https://vk.com/away.php?to=https%3A%2F%2Fapp.bookcreator.com%2Fbooks&cc_key=)

[https://www.storyjumper.com/](https://vk.com/away.php?to=https%3A%2F%2Fwww.storyjumper.com%2F&cc_key=)

## **Интерактивные рабочие листы**

[https://app.wizer.me/](https://vk.com/away.php?to=https%3A%2F%2Fapp.wizer.me%2F&cc_key=)

[https://www.liveworksheets.com/lwsmaker/index.asp](https://vk.com/away.php?to=https%3A%2F%2Fwww.liveworksheets.com%2Flwsmaker%2Findex.asp&cc_key=)

# **Разработка игр**

[https://axma.info/](https://vk.com/away.php?to=https%3A%2F%2Faxma.info%2F&cc_key=)

[https://www.start.tinytap.com/animoca-brands/?source=3](https://vk.com/away.php?to=https%3A%2F%2Fwww.start.tinytap.com%2Fanimoca-brands%2F%3Fsource%3D3&cc_key=)

[https://www.construct.net/en](https://vk.com/away.php?to=https%3A%2F%2Fwww.construct.net%2Fen&cc_key=)

[https://www.educandy.com/site/educandy\\_explain\\_page.php](https://vk.com/away.php?to=https%3A%2F%2Fwww.educandy.com%2Fsite%2Feducandy_explain_page.php&cc_key=)

## **Солянка**

Классная доска: [https://classroomscreen.com/](https://vk.com/away.php?to=https%3A%2F%2Fclassroomscreen.com%2F&cc_key=)

Видео, аудио, pdf: [https://123apps.com/ru/](https://vk.com/away.php?to=https%3A%2F%2F123apps.com%2Fru%2F&cc_key=)

Конвертирование файлов: [https://convertio.co/ru/](https://vk.com/away.php?to=https%3A%2F%2Fconvertio.co%2Fru%2F&cc_key=)

Самый известный человек вашего города: [https://tjukanovt.github.io/notable](https://vk.com/away.php?to=https%3A%2F%2Ftjukanovt.github.io%2Fnotable-people&cc_key=)[people](https://vk.com/away.php?to=https%3A%2F%2Ftjukanovt.github.io%2Fnotable-people&cc_key=)

QR-код: [https://qrcode.tec-it.com/ru/Raw](https://vk.com/away.php?to=https%3A%2F%2Fqrcode.tec-it.com%2Fru%2FRaw&cc_key=)

QR-код: [http://qrcoder.ru/](https://vk.com/away.php?to=http%3A%2F%2Fqrcoder.ru%2F&cc_key=)

Создать карту для игры: [https://inkarnate.com/login/](https://vk.com/away.php?to=https%3A%2F%2Finkarnate.com%2Flogin%2F&cc_key=)

Создать слайд-шоу с музыкой онлайн: [https://www.pholody.com/editor](https://vk.com/away.php?to=https%3A%2F%2Fwww.pholody.com%2Feditor&cc_key=)

Таймеры: [https://vk.cc/clIaPc](https://vk.com/away.php?to=https%3A%2F%2Ftemplates.office.com%2Fru-ru%2F%25D1%2582%25D0%25B0%25D0%25B9%25D0%25BC%25D0%25B5%25D1%2580%25D1%258B-%25D0%25B2-%25D0%25BA%25D0%25BB%25D0%25B0%25D1%2581%25D1%2581%25D0%25B5-%25D0%25BF%25D0%25B5%25D1%2581%25D0%25BE%25D1%2587%25D0%25BD%25D1%258B%25D0%25B5-%25D1%2587%25D0%25B0%25D1%2581%25D1%258B-tm16401595&cc_key=clIaPc)

### **Онлайн-сервисы по работе с аудио и видео**

**Сервисы для изменения голоса.**

[https://voicechanger.io](https://vk.com/away.php?to=https%3A%2F%2Fvoicechanger.io%2F&cc_key=)

### [https://myvoicemod.com/?lang=ru](https://vk.com/away.php?to=https%3A%2F%2Fmyvoicemod.com%2F%3Flang%3Dru&cc_key=)

### [https://voice-changer.org](https://vk.com/away.php?to=https%3A%2F%2Fvoice-changer.org%2F&cc_key=)

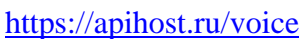

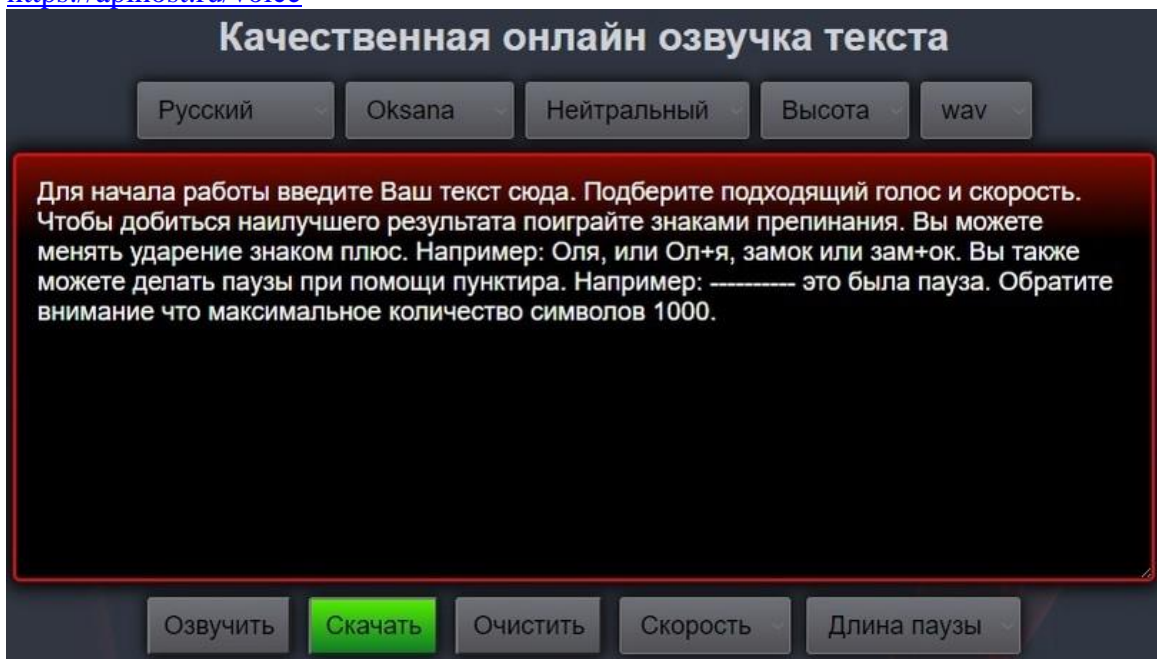

[https://texttospeech.ru](https://vk.com/away.php?to=https%3A%2F%2Ftexttospeech.ru%2F&cc_key=)

**Сервисы для записи голоса.**

[https://online-voice-recorder.com/ru/](https://vk.com/away.php?to=https%3A%2F%2Fonline-voice-recorder.com%2Fru%2F&cc_key=)

**Многофункциональные сервисы по работе с аудио и видео.**

[https://123apps.com/ru/](https://vk.com/away.php?to=https%3A%2F%2F123apps.com%2Fru%2F&cc_key=)

### Видео инструменты

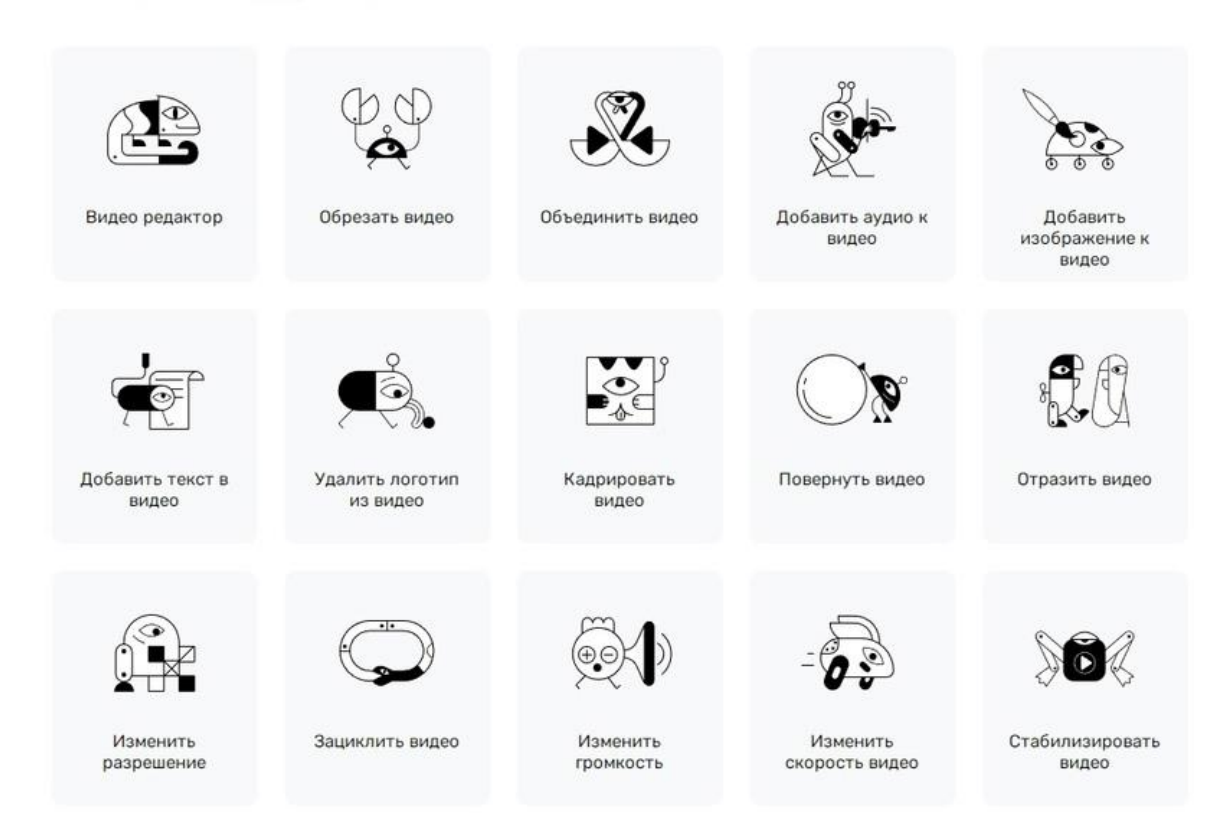

### Аудио инструменты

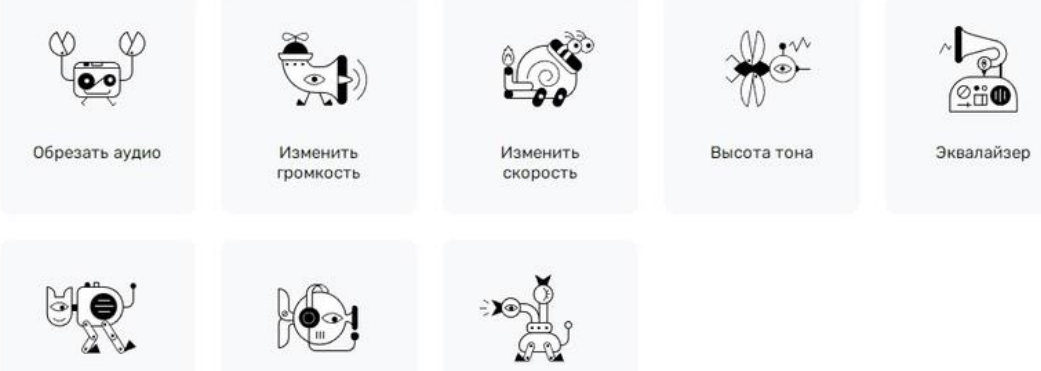

Проиграть наоборот

Запись звука

Объединить аудио

### **Чек-листы**

Чек-лист по онлайн-сервисам: [https://vk.com/@-29924246-onlain-servisy-po](https://vk.com/@-29924246-onlain-servisy-po-rabote-s-audio-i-video-2)[rabote-s-audio-i-video-2](https://vk.com/@-29924246-onlain-servisy-po-rabote-s-audio-i-video-2)

Чек-лист сервис аниматор [https://vk.com/@-29924246-servisy-po-sozdaniu](https://vk.com/@-29924246-servisy-po-sozdaniu-animacii)[animacii](https://vk.com/@-29924246-servisy-po-sozdaniu-animacii)

Чек-лист по переводу страницы в браузере [https://vk.com/@-29924246-kak](https://vk.com/@-29924246-kak-perevodit-veb-stranicy-i-izmenyat-yazykovye-nastroiki-br)[perevodit-veb-stranicy-i-izmenyat-yazykovye-nastroiki-br](https://vk.com/@-29924246-kak-perevodit-veb-stranicy-i-izmenyat-yazykovye-nastroiki-br)

Чек-лист по созданию анимационного персонажа [vk.com/@-29924246](https://vk.com/@-29924246-ozhivlyaem-risunki) [ozhivlyaem-risunki](https://vk.com/@-29924246-ozhivlyaem-risunki)

Инструкция по установке мобильных приложений [https://vk.com/@-](https://vk.com/@-29924246-prilozheniya-dlya-smartfona-skachat-i-ustanovit) [29924246-prilozheniya-dlya-smartfona-skachat-i-ustanovit](https://vk.com/@-29924246-prilozheniya-dlya-smartfona-skachat-i-ustanovit)

### **Сервисы**

- Удавление фона [https://retoucher.online/ru/upload](https://vk.com/away.php?to=https%3A%2F%2Fretoucher.online%2Fru%2Fupload&cc_key=)
- Видеослияние онлайн-сервис по созданию видеоролика [https://online-video-cutter.com/ru/merge-videos](https://vk.com/away.php?to=https%3A%2F%2Fonline-video-cutter.com%2Fru%2Fmerge-videos&cc_key=)
- Запись видео [https://webcamera.io/ru/](https://vk.com/away.php?to=https://webcamera.io/ru/&post=-29924246_98358&cc_key=)
- Удаление фона с видео [https://bgrem.deelvin.com/ru/](https://vk.com/away.php?to=https://bgrem.deelvin.com/ru/&post=-29924246_98358&cc_key=)
- Онлайн-диктофон [https://online-voice-recorder.com/ru/](https://vk.com/away.php?to=https%3A%2F%2Fonline-voice-recorder.com%2Fru%2F&cc_key=)
- abcya Сервис по созданию анимации [https://media.abcya.com/games/animate/html/](https://vk.com/away.php?to=https%3A%2F%2Fmedia.abcya.com%2Fgames%2Fanimate%2Fhtml%2F&cc_key=)
- Сервис по созданию Gif  $\frac{https://gifovina.ru}{https://gifovina.ru}$  $\frac{https://gifovina.ru}{https://gifovina.ru}$  $\frac{https://gifovina.ru}{https://gifovina.ru}$
- Сервис по созданию анимации [https://www.wickeditor.com/#/](https://vk.com/away.php?to=https%3A%2F%2Fwww.wickeditor.com%2F%23%2F&cc_key=)
- Онлайн редактор Мара: [https://mara.photos/?lng=ru](https://vk.com/away.php?to=https%3A%2F%2Fmara.photos%2F%3Flng%3Dru&cc_key=)
- Сервис для оживления персонажа [http://sketch.metademolab.com](https://vk.com/away.php?to=http%3A%2F%2Fsketch.metademolab.com&cc_key=)

Конструкторы заданий - [vk.com/@-29924246-den-3konstruktory-saityservisy-po-s..](https://vk.com/@-29924246-den-3konstruktory-saityservisy-po-sozdaniu-interaktivnyh-zad)

Яндекс Презентации [https://docs.yandex.ru/docs?type=docx](https://vk.com/away.php?to=https%3A%2F%2Fdocs.yandex.ru%2Fdocs%3Ftype%3Ddocx&post=-29924246_103194&cc_key=)

Сервис по созданию скриншотов [https://photo-screen.ru](https://vk.com/away.php?to=https%3A%2F%2Fphoto-screen.ru&post=-29924246_103194&cc_key=)

Онлайн-редактор по созданию сертификата [https://vectr.com/](https://vk.com/away.php?to=https%3A%2F%2Fvectr.com%2F&cc_key=)

Красивые шрифты для школьных проектов: [https://dzen.ru/media/python37/podborka-5-interesnyh-shriftov-dlia-shkolnyh](https://vk.com/away.php?to=https%3A%2F%2Fdzen.ru%2Fmedia%2Fpython37%2Fpodborka-5-interesnyh-shriftov-dlia-shkolnyh-proektov-62b7b188557ea1026b6e24d7&cc_key=)[proektov-62b7b188557ea1026b6e24d7](https://vk.com/away.php?to=https%3A%2F%2Fdzen.ru%2Fmedia%2Fpython37%2Fpodborka-5-interesnyh-shriftov-dlia-shkolnyh-proektov-62b7b188557ea1026b6e24d7&cc_key=)

Бесплатный редактор pdf [https://www.sejda.com/pdf-editor](https://vk.com/away.php?to=https://www.sejda.com/pdf-editor&cc_key=)

визиток и дипломов [https://offnote.net/](https://vk.com/away.php?to=https://offnote.net/&post=-29924246_95916&cc_key=)

Сервис по созданию ребусов [https://rebuskids.ru/all/puzzl-5-](https://vk.com/away.php?to=https://rebuskids.ru/all/puzzl-5-6&post=-29924246_95916&cc_key=)

[6](https://vk.com/away.php?to=https://rebuskids.ru/all/puzzl-5-6&post=-29924246_95916&cc_key=) и [http://kvestodel.ru/generator-rebusovГ](https://vk.com/away.php?to=http://kvestodel.ru/generator-rebusov&post=-29924246_95916&cc_key=)енератор

прописей [https://tobemum.ru/deti/kak-nauchit/generator-propisi/](https://vk.com/away.php?to=https://tobemum.ru/deti/kak-nauchit/generator-propisi/&post=-29924246_95916&cc_key=)

Генератор QR-кода [https://qr-online.ru](https://vk.com/away.php?to=https://qr-online.ru&post=-29924246_96545&cc_key=)

Облако слов [https://www.wordclouds.com](https://vk.com/away.php?to=https%3A%2F%2Fwww.wordclouds.com&cc_key=)

[https://studio.polotno.com](https://vk.com/away.php?to=https%3A%2F%2Fstudio.polotno.com&cc_key=)

### **Сайт для вдохновения и насмотренности**

**[https://nl.pinterest.com/search/pins/?q=рабочий%20лист&rs=typed](https://vk.com/away.php?to=https%3A%2F%2Fnl.pinterest.com%2Fsearch%2Fpins%2F%3Fq%3D%F0%E0%E1%EE%F7%E8%E9%2520%EB%E8%F1%F2%26rs%3Dtyped&cc_key=)**

### **Материалы**

Рамки на прозрачном фоне [https://disk.yandex.ru/d/a3\\_NixAOhc-A5A](https://vk.com/away.php?to=https%3A%2F%2Fdisk.yandex.ru%2Fd%2Fa3_NixAOhc-A5A&cc_key=)

Футажи для скачивания [https://disk.yandex.ru/d/XcDyBW11j756bg](https://vk.com/away.php?to=https://disk.yandex.ru/d/XcDyBW11j756bg&post=-29924246_96739&cc_key=)

Футажи хромакей [https://cloud.mail.ru/public/quVV/wWDeyVbRk](https://vk.com/away.php?to=https://cloud.mail.ru/public/quVV/wWDeyVbRk&post=-29924246_96739&cc_key=)

Материал для новогоднего видеомонтажа [https://disk.yandex.ru/d/stise3ttVKnxGQ](https://vk.com/yandex.ru/d/stise3ttVKnxGQ)

Материалы для создания виртуальной экскурсии на тему "Символы России" [https://disk.yandex.ru/d/d160E3s4lIboXQ](https://vk.com/away.php?to=https%3A%2F%2Fdisk.yandex.ru%2Fd%2Fd160E3s4lIboXQ&cc_key=)

Материалы для мастер класса по мультфильмам [https://disk.yandex.ru/d/FAFleXbnrY9ISg](https://vk.com/away.php?to=https%3A%2F%2Fdisk.yandex.ru%2Fd%2FFAFleXbnrY9ISg&cc_key=)

Материалы для создания анимации: [https://disk.yandex.ru/d/qi5Y0-3G\\_hJSUw](https://vk.com/yandex.ru/d/qi5Y0-3G_hJSUw)

Материалы для создания анимации с отдельными объектами [https://drive.google.com/drive/folders/1yPg6DylCnGxcxRYkUxi46](https://vk.com/away.php?to=https%3A%2F%2Fdrive.google.com%2Fdrive%2Ffolders%2F1yPg6DylCnGxcxRYkUxi468FtV3QuZHyF&cc_key=) [8FtV3QuZHyF](https://vk.com/away.php?to=https%3A%2F%2Fdrive.google.com%2Fdrive%2Ffolders%2F1yPg6DylCnGxcxRYkUxi468FtV3QuZHyF&cc_key=)

Персонажы, аудио, рисунки при желании можно скачать здесь [https://disk.yandex.ru/d/O8USOzyavLsM8Q](https://vk.com/away.php?to=https%3A%2F%2Fdisk.yandex.ru%2Fd%2FO8USOzyavLsM8Q&cc_key=)

Голос Деда Мороза [https://promosounds.ru/novogodnie-zvuki/zvuki-golosa](https://vk.com/away.php?to=https%3A%2F%2Fpromosounds.ru%2Fnovogodnie-zvuki%2Fzvuki-golosa-deda-moroza%2F&cc_key=)[deda-moroza/](https://vk.com/away.php?to=https%3A%2F%2Fpromosounds.ru%2Fnovogodnie-zvuki%2Fzvuki-golosa-deda-moroza%2F&cc_key=)

Gif -

анимация [http://gkov.ru/board/ehffekty\\_dlja\\_animacii/nadpisi\\_na\\_prozrachno](https://vk.com/away.php?to=http%3A%2F%2Fgkov.ru%2Fboard%2Fehffekty_dlja_animacii%2Fnadpisi_na_prozrachnom_fone%2F28&cc_key=) [m\\_fone/28](https://vk.com/away.php?to=http%3A%2F%2Fgkov.ru%2Fboard%2Fehffekty_dlja_animacii%2Fnadpisi_na_prozrachnom_fone%2F28&cc_key=)

Музыка для создания видеороликов [https://detskie-pesni.com/novogodnie/](https://vk.com/away.php?to=https://detskie-pesni.com/novogodnie/&post=-29924246_96739&cc_key=)

Музыка для создания видеороликов 2 [https://lemuzika.pro/search/детская](https://vk.com/away.php?to=https%3A%2F%2Flemuzika.pro%2Fsearch%2F%E4%E5%F2%F1%EA%E0%FF%2520%EC%F3%E7%FB%EA%E0&post=-29924246_96739&cc_key=)  [музыка](https://vk.com/away.php?to=https%3A%2F%2Flemuzika.pro%2Fsearch%2F%E4%E5%F2%F1%EA%E0%FF%2520%EC%F3%E7%FB%EA%E0&post=-29924246_96739&cc_key=)

### **Клипарты в высоком качестве:**

[https://kira-scrap.ru/dir/](https://vk.com/away.php?to=https%3A%2F%2Fkira-scrap.ru%2Fdir%2F&cc_key=)

**[http://www.lenagold.ru/fon/clipart/alf.html](https://vk.com/away.php?to=http%3A%2F%2Fwww.lenagold.ru%2Ffon%2Fclipart%2Falf.html&cc_key=)**

[https://papik.pro/klipart/](https://vk.com/away.php?to=https%3A%2F%2Fpapik.pro%2Fklipart%2F&cc_key=)

### **Сервисы по удалению фона:**

[https://www.erase.bg/ru](https://vk.com/away.php?to=https%3A%2F%2Fwww.erase.bg%2Fru&cc_key=)

[https://retoucher.online/ru](https://vk.com/away.php?to=https%3A%2F%2Fretoucher.online%2Fru&cc_key=)

[https://www.photoroom.com/убрать-фон-онлайн/](https://vk.com/away.php?to=https%3A%2F%2Fwww.photoroom.com%2F%F3%E1%F0%E0%F2%FC-%F4%EE%ED-%EE%ED%EB%E0%E9%ED%2F&cc_key=)

### **Сочетания отдельных цветов**

Белый: сочетается со всем. Наилучшее сочетание с синим, красным и черным.

Бежевый: с голубым, коричневым, изумрудным, черным, красным, белым.

Серый: с цветом фуксии, красным, фиолетовым, розовым, синим.

Розовый: с коричневым, белым, цветом зеленой мяты, оливковым, серым, бирюзовым, нежно-голубым.

Фуксия (темно-розовый): с серым, желто-коричневым, цветом лайма, зеленой мяты, коричневым.

Красный: с желтым, белым, бурым, зеленым, синим и черным.

Томатно-красный: голубой, цвет зеленой мяты, песчаный, сливочнобелый, серый.

Вишнево-красный: лазурный, серый, светло-оранжевый, песчаный, бледно-желтый, бежевый.

Малиново-красный: белый, черный, цвет дамасской розы.

Коричневый: ярко-голубой, кремовый, розовый, палевый, зеленый, бежевый.

Светло-коричневый: бледно-желтый, кремово-белый, синий, зеленый, пурпурный, красный.

Темно-коричневый: лимонно-желтый, голубой, цвет зеленой мяты, пурпурно-розовый, цветом лайма.

Рыжевато-коричневый: розовый, темно-коричневый, синий, зеленый, пурпурный.

Оранжевый: голубой, синий, лиловый, фиолетовый, белый, черный.

Светло-оранжевый: серый, коричневый, оливковый.

Темно-оранжевый: бледно-желтый, оливковый, коричневый, вишневый.

Желтый: синий, лиловый, светло-голубой, фиолетовый, серый, черный.

Лимонно-желтый: вишнево-красный, коричневый, синий, серый.

Бледно-желтый: цвет фуксии, серый, коричневый, оттенки красного, желтовато-коричневый, синий, пурпурный.

Золотисто-желтый: серый, коричневый, лазурный, красный, черный.

Оливковый: апельсиновый, светло-коричневый, коричневый.

Зеленый: золотисто-коричневый, оранжевый, салатный, желтый, коричневый, серый, кремовый, черный, сливочно-белый.

Салатный цвет: коричневый, желтовато-коричневый, палевый, серый, темно-синий, красный, серый.

Бирюзовый: цвет фуксии, вишнево-красный, желтый, коричневый, кремовый, темно-фиолетовый.

Электрик красив в сочетании с золотисто-желтым, коричневым, светлокоричневым, серым или серебряным.

Голубой: красный, серый, коричневый, оранжевый, розовый, белый, желтый.

Темно-синий: светло-лиловый, голубой, желтовато-зеленый, коричневый, серый, бледно-желтый, оранжевый, зеленый, красный, белый.

Лиловый: оранжевый, розовый, темно-фиолетовый, оливковый, серый, желтый, белый.

Темно-фиолетовый: золотисто-коричневый, бледно-желтый, серый, бирюзовый, цвет зеленой мяты, светло-оранжевый.

Черный универсален, элегантен, смотрится во всех сочетаниях, лучше всего с оранжевым, розовым, салатным, белым, красным, сиреневатым или желтым.

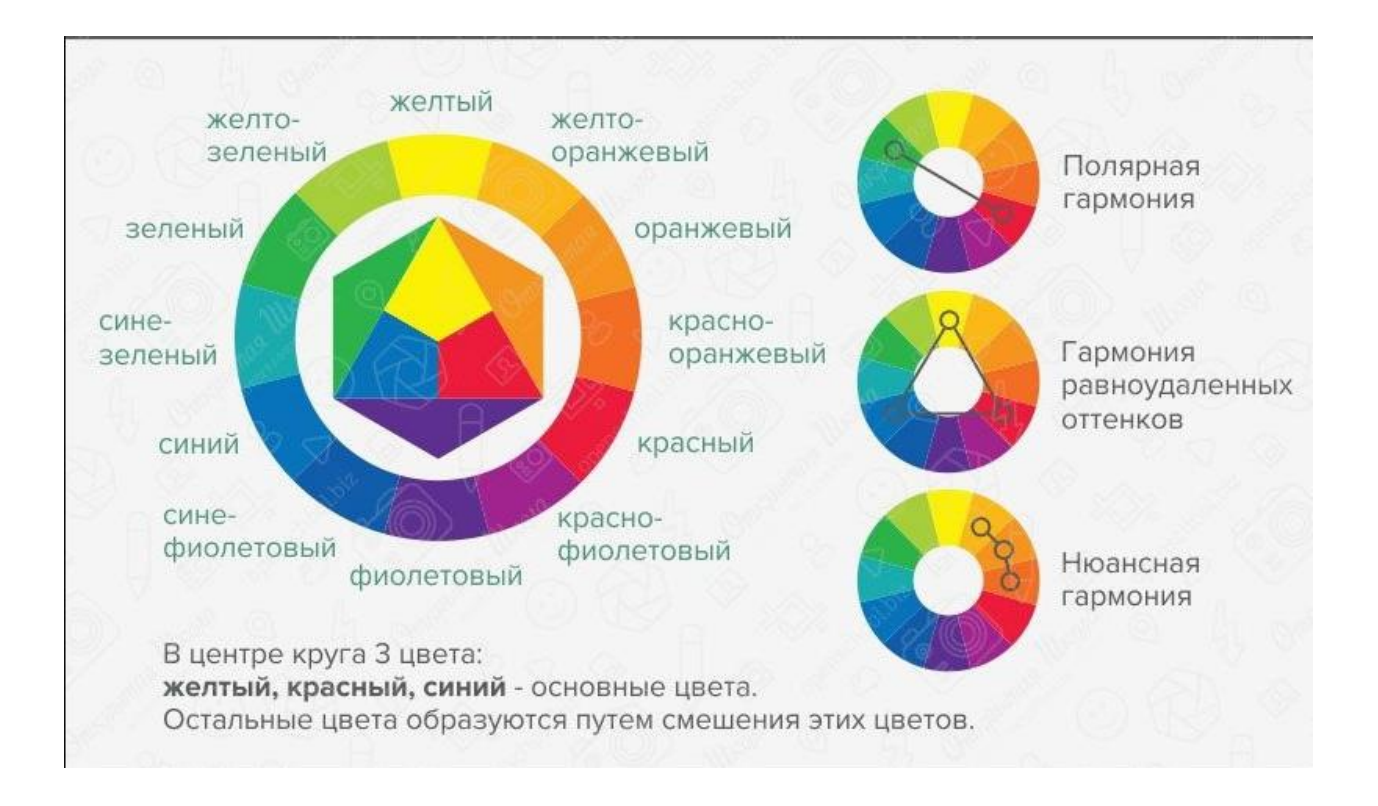

Для создания наглядности и декораций к праздникам и сценкам часто требуются изображения различных размеров. Но не всегда можем найти нужные, поэтому при распечатке рисунки получаются размытыми.

Как этого избежать? На помощь приходит отличный сервис Derivv . Он помогает быстро создать несколько размеров одного и того же изображения.

Ссылка на сервис: [https://derivv.com/](https://vk.com/away.php?to=https%3A%2F%2Fderivv.com%2F&post=-212067822_2502&cc_key=)

Просто загрузите изображение, добавьте свои требования к размеру и создайте свои новые изображения. Когда вы закончите, вы можете загрузить все свои изображения в виде zip-файла.

Сервис, который поможет перевести пиксели в сантиметры: [https://allcalc.ru/converter/pikseli-santimetry](https://vk.com/away.php?to=https%3A%2F%2Fallcalc.ru%2Fconverter%2Fpikseli-santimetry&post=-212067822_2502&cc_key=)

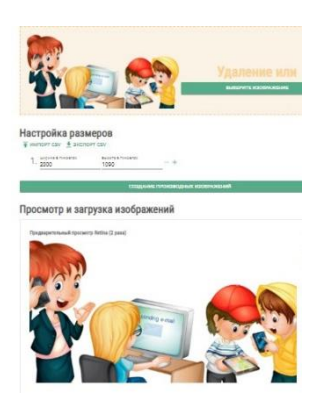

Бывает так, что для удобства необходимо одновременно держать на экране два окна браузера. Это удобно при переводе текста, при наличии в одном из окон чата и вообще в любой ситуации, когда вы работаете над одной задачей, но при этом нужно мониторить что-то ещё.

Благо, сейчас почти все уже обзавелись широкоформатными мониторами и такое расположение при нормальном разрешении совсем не влияет на удобство работы.

#### 1. Если оба окна находятся в поисковой строке

то вам для этого нужно потянуть за вкладку в браузере, на которой открыто необходимое вам окно. Наведите курсор на это окно в поисковой строке и левой кнопкой мыши потяните его вниз, как бы выдергивая эту вкладку в самостоятельное окно. Можно, при необходимости, сразу же изменить его размеры, сузить или расширить и продолжить работу с этой вкладкой, как с отдельным окном. Те же самые действия проделайте с другой вкладкой

где открыт нужный вам документ.

#### 2. Вы открываете на экране монитора одно из окон

которое вам нужно установить слева или справа, нажимаете кнопку WIN, на клавиатуре и одновременно с этим нажимаете на одну из стрелочек перемещения (влево или вправо). При этом открытое на экране окно займёт левую или правую сторону экрана.

По необходимости можно отображать сразу две страницы в Word из разных документов для удобства сравнения или корректировки..

Для этого необходимо на вкладке «Вид» выбрать пункт меню «Рядом». Если при этом открыто только два документа Word, то они сразу будут расположены рядом, а если таких документов несколько, будет показано окошко с предложением выбрать второй документ.

Если при этом открыто только два документа Word, то они сразу будут расположены рядом, а если таких документов несколько, будет показано окошко с предложением выбрать второй документ.

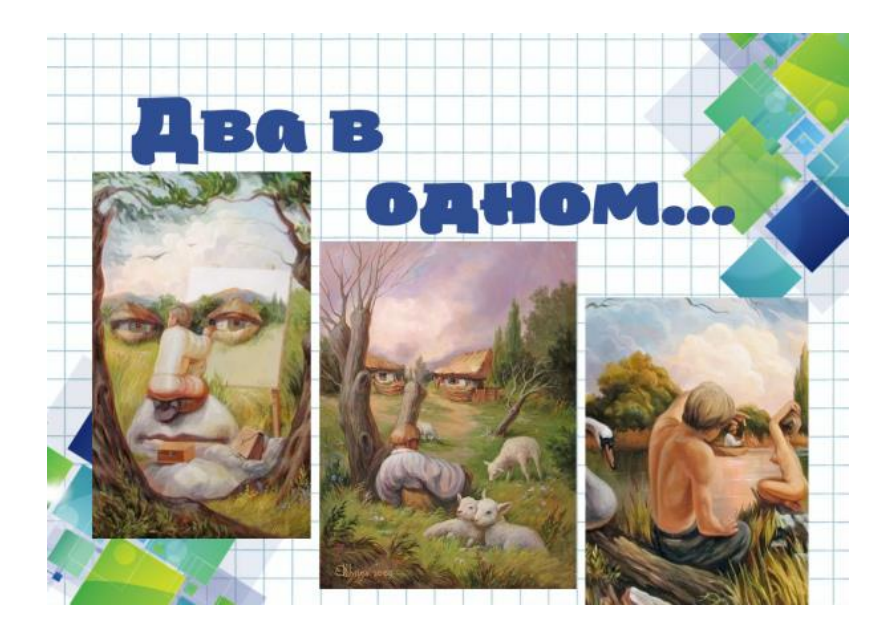

Сайт, который поможет озвучить ваши работы.

С его помощью в два счета вы можете быстро и совершенно бесплатно записать свой голос через микрофон или загрузить готовый звук, а также загрузить просто текст.

Далее есть возможность изменить его на голос комара, улитки или робота...

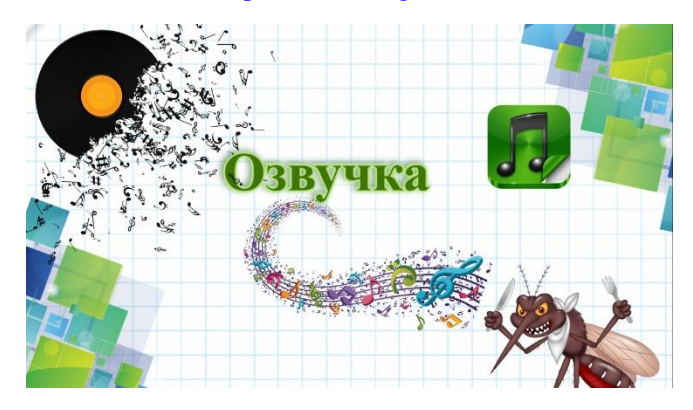

Ссылка на сайт: [https://voicechanger.io/](https://vk.com/away.php?to=https%3A%2F%2Fvoicechanger.io%2F&post=-212067822_2490&cc_key=) 

Сайт для родителей и педагогов, где можно найти огромную подборку песен, аудиосказок, аудиорассказов, загадок.

Для песни можно скачать и минусовку и слова.

Все материалы классифицированы по темам и по возрасту. Такая навигация помогает быстро находить необходимый материал.

ссылка на сайт: [https://detkam-online.com/](https://vk.com/away.php?to=https%3A%2F%2Fdetkam-online.com%2F&post=-212067822_2487&cc_key=)

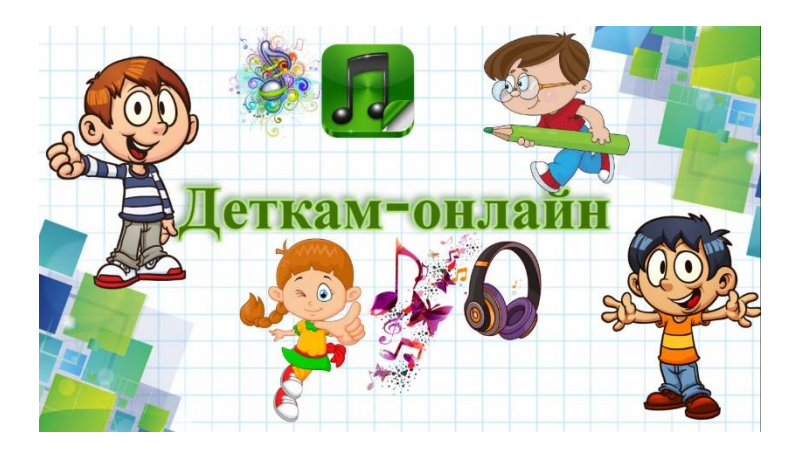

Еще один полезный сервис для создания плакатов, рекламных листовок и графики, видео.

Особенно порадовал раздел дидактические материалы, ведь здесь можно найти таблицы, расписание, планировщики, план урока, табель успеваемости, сертификаты.

Ссылка на сервис[:https://ru.postermywall.com/index.php/posters/gallery](https://vk.com/away.php?to=https%3A%2F%2Fru.postermywall.com%2Findex.php%2Fposters%2Fgallery&post=-212067822_2465&cc_key=)

Но на бесплатном тарифе есть водяной знак. Только для нас это не проблема, ведь удалить его есть хороший сервис: [https://www.watermarkremover.io/](https://vk.com/away.php?to=https%3A%2F%2Fwww.watermarkremover.io%2F&post=-212067822_2465&cc_key=)

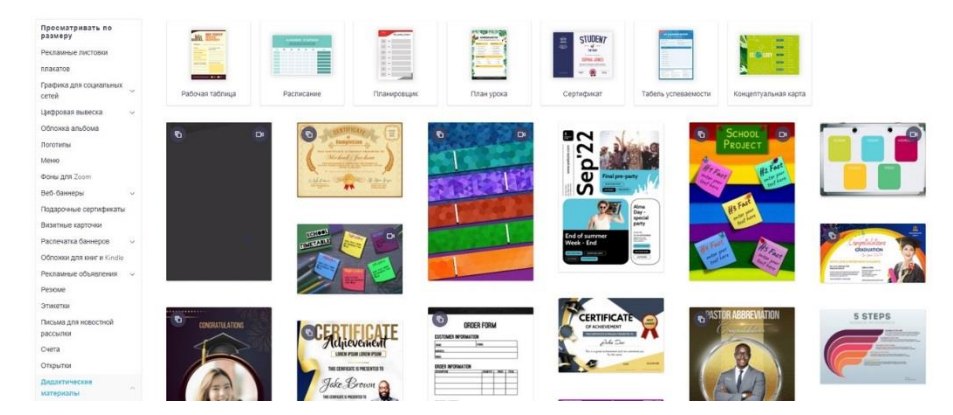

1000+ готовых презентаций, оригинальных шаблонов и красивых фонов для презентаций PowerPoint на сайте [https://presentation-creation.ru/](https://vk.com/away.php?to=https%3A%2F%2Fpresentation-creation.ru%2F&post=-212067822_2463&cc_key=)

На сайте удобная система поиска. Также очень просто найти шаблон по цвету.

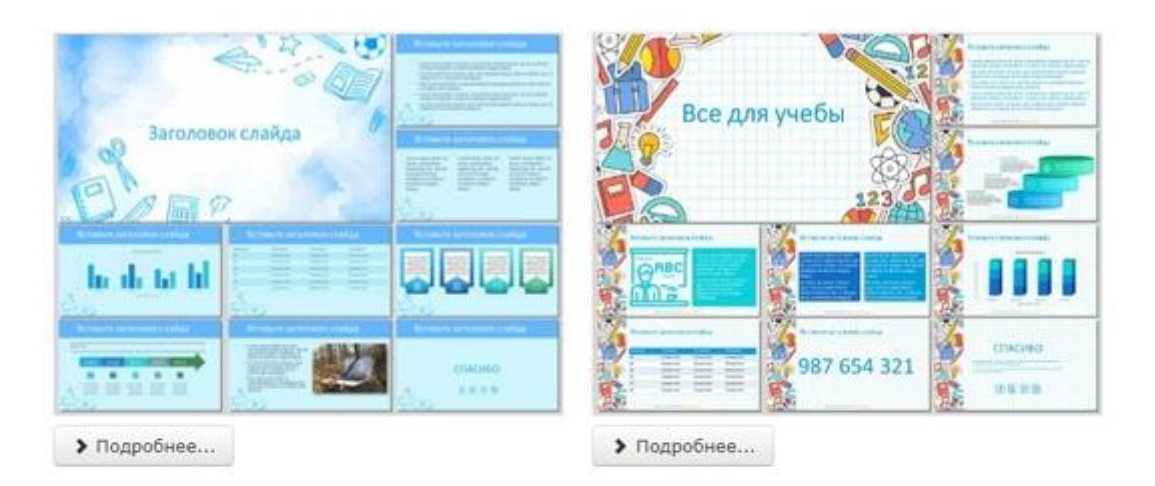

#### И снова в школу

Онлайн обучение для детей

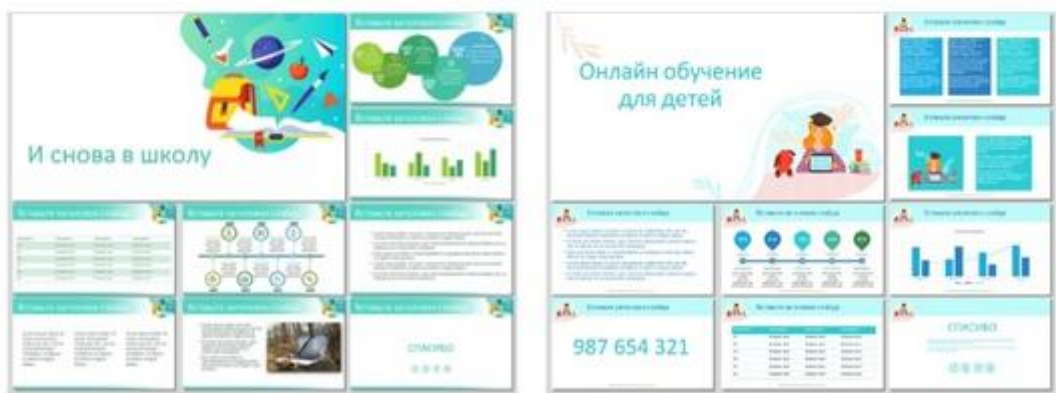

Продолжаем тему создания наглядного материала.

Теперь не обязательно владеть фотошопом, ведь есть [Overlay.imageonline.co](https://vk.com/away.php?to=http%3A%2F%2FOverlay.imageonline.co&post=-212067822_2455&cc_key=) — сервис наложение изображений. Он помогает совместить два изображения с настройкой прозрачности и фильтра смешивания.

Также этот сервис поможет обрезать рисунок по кругу или сделать карандашный эскиз вашего рисунка или фото.

на том сайте сразу можно отредактировать картинки, настроив резкость и контраст.

Ссылка на сервис: [https://imageonline.co/](https://vk.com/away.php?to=https%3A%2F%2Fimageonline.co%2F&post=-212067822_2455&cc_key=)

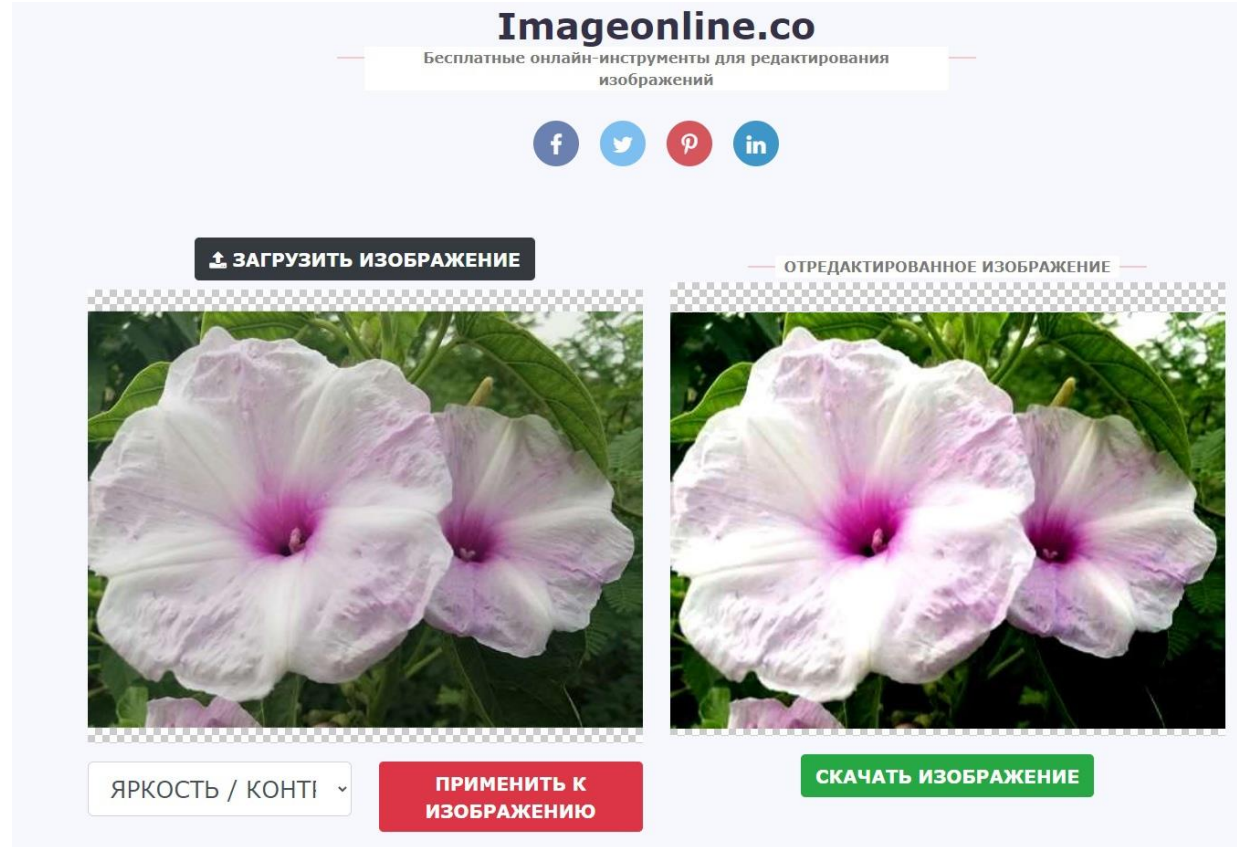

Отличный сайт для учителей начальной школы или родителей, которые занимаются развитием своего ребенка.

[https://childdevelop.info/](https://vk.com/away.php?to=https%3A%2F%2Fchilddevelop.info%2F&post=-212067822_2447&cc_key=)

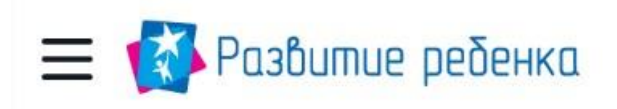

На сайте [https://wunderkiddy.com/ru](https://vk.com/away.php?to=https%3A%2F%2Fwunderkiddy.com%2Fru&post=-212067822_2378&cc_key=) можно найти развивающие дидактические игры и рабочие листы для занятий с детьми разного возраста и разной тематики.

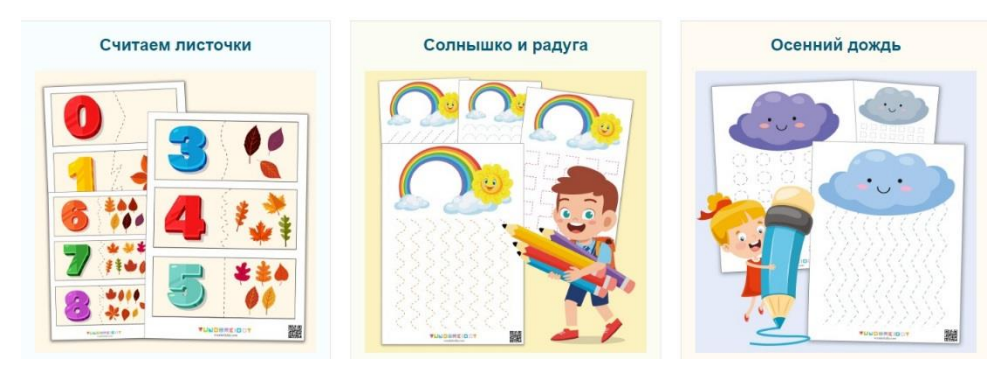

Приближается праздник 23 февраля.

Как правило готовим поздравления, поздравительные презентации, видеоролики...

Для оформления может пригодиться сайт [https://catherineasquithgallery.com/raznye-fony/11826..](https://vk.com/away.php?to=https%3A%2F%2Fcatherineasquithgallery.com%2Fraznye-fony%2F11826-fony-na-voennuju-temu-232-foto.html&post=-212067822_2373&cc_key=) . На сайте имеется большая коллекция фонов на военную тему.

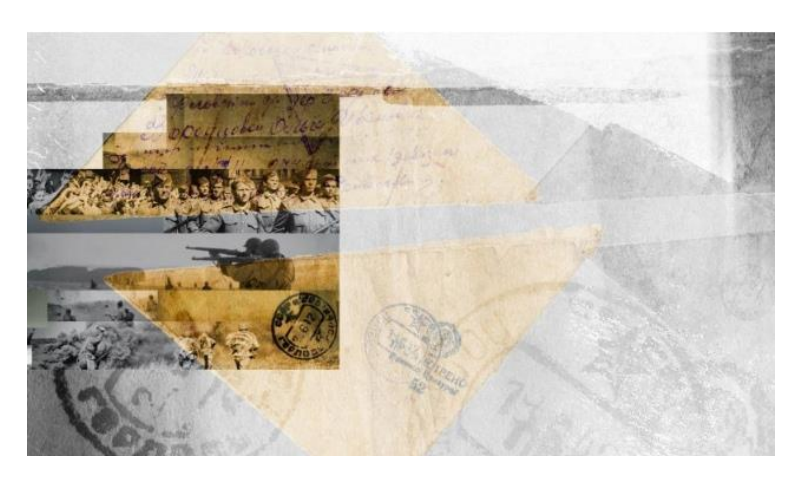

На сайте [generatedpaper.com](https://vk.com/away.php?to=http%3A%2F%2Fgeneratedpaper.com&post=-212067822_2365&cc_key=) можно создать листы с разлиновкой с нужным расстоянием между строчками или особым наклоном.

Есть возможность создать каркас для аккордов и нот, а также расписания.

Это понадобится для создания различных рабочих листов или подготовки дидактического материала к занятиям.

А вы знали, что можно извлечь звук из видео в Ютубе?

Оказывается это очень просто!

Нужно просто зайти на вкладку КОНВЕРТИРОВАТЬ АУДИО С ЮТУБА на сайте [https://zvukogram.com/category/zvuki-korovyi/,](https://vk.com/away.php?to=https%3A%2F%2Fzvukogram.com%2Fcategory%2Fzvuki-korovyi%2F&post=-212067822_2351&cc_key=) скопировать адрес видео на Ютубе и скачать. Единственное, что огорчает, здесь имеется лимит скачиваний в день...Но иногда можно воспользоваться.

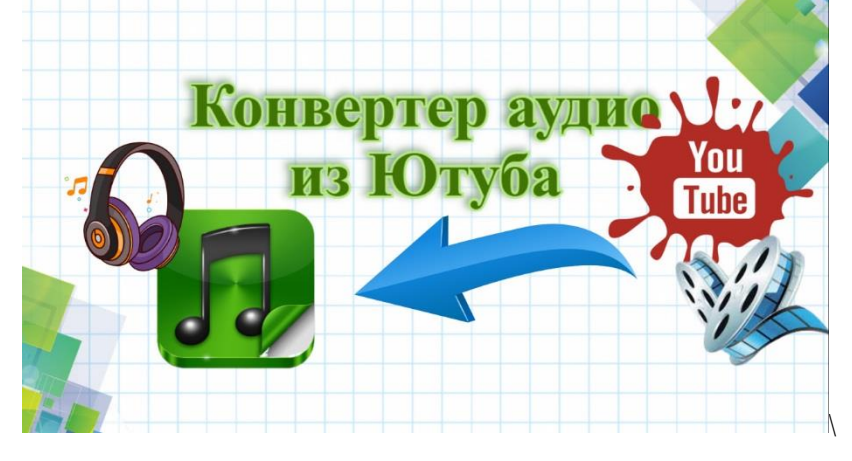

Для создания игр, квестов требуются фоновые изображения.

На сайте [https://www.pixeltrue.com/scenic-illustrations](https://vk.com/away.php?to=https%3A%2F%2Fwww.pixeltrue.com%2Fscenic-illustrations&post=-212067822_2349&cc_key=) можно найти более 60 анимированных сцен дня, заката и ночи. Скачивается архив, в котором 3 картинки фона в разное время суток.

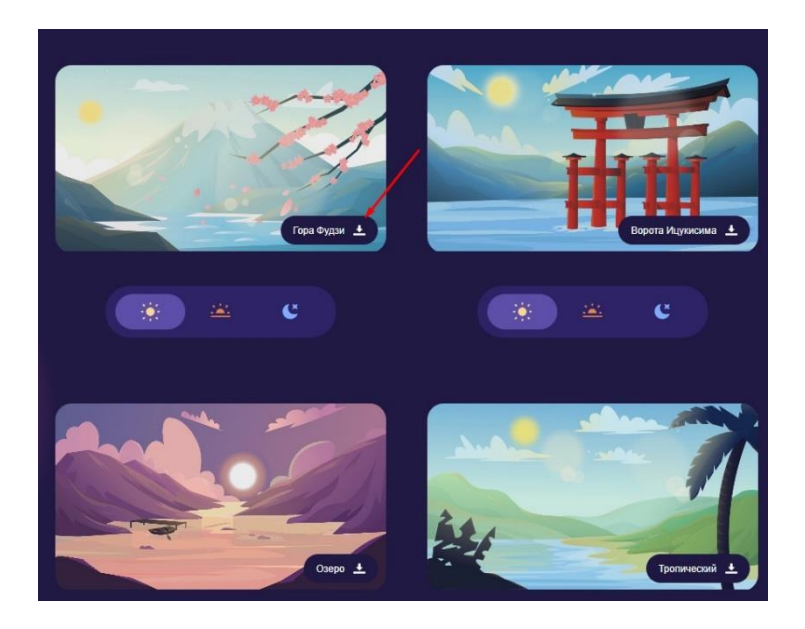

Иногда возникает необходимость сделать коробочку нужного размера.

В этом нам поможет сайт [https://plottersvg.ru/boxgenerator](https://vk.com/away.php?to=https%3A%2F%2Fplottersvg.ru%2Fboxgenerator&post=-212067822_2256&cc_key=)

На этом сайте можно создать развертки по своим размерам, а потом распечатать развертку на принтере!

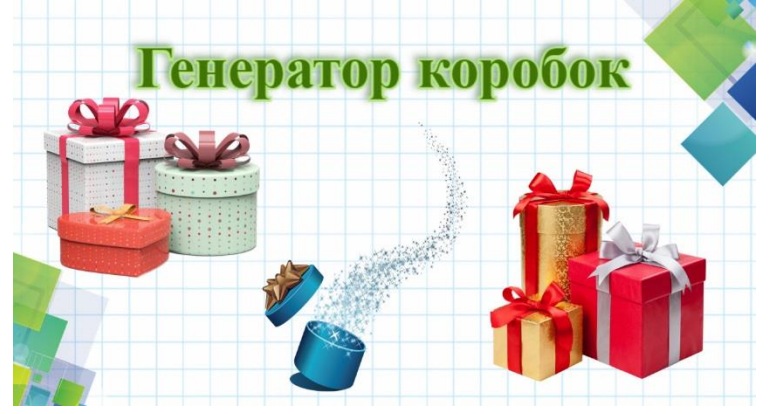

Если есть необходимость создать коллаж, фоторедактор iPiccy - хороший вариант! Сервис имеет 3 инструмента «Редактировать фото», «Создать коллаж» и «Создать дизайн».

Есть возможность масштабирования в разных вариантах, шаблоны рамок для коллажа, выбор фона, загрузка элементов.

Большое количество шаблонов помогут быстро создать коллаж, используя фото с мероприятий. Ссылка на сервис : [https://ipiccy.com/](https://vk.com/away.php?to=https%3A%2F%2Fipiccy.com%2F&post=-212067822_2243&cc_key=) [#коллаж](https://vk.com/feed?section=search&q=%23%D0%BA%D0%BE%D0%BB%D0%BB%D0%B0%D0%B6)

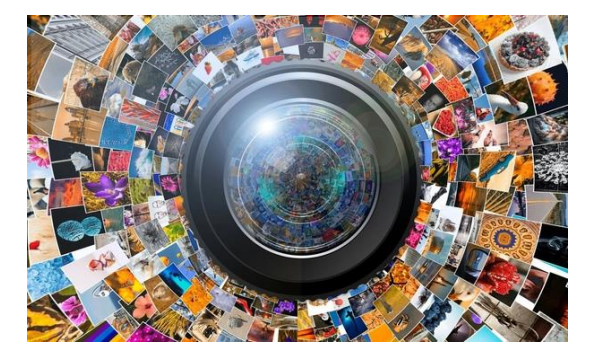

QRToon - мультяшный создатель QR-кодов

Превратите QR-коды в интересные рисунки.Я попробовала сделать ссылку на страницу моей группы.

Педагогу можно использовать данный сервис при разработке рабочих листов.

\* Можно вставить портрет писателя, ученого, исторического деятеля и отправить по ссылке на страницу с биографией (книгой и т.п)

Сервис абсолютно БЕСПЛАТНЫЙ.

Всего несколько шагов:

- 1. Сделайте селфи (загрузите готовое фото из альбома)
- 2. Вставьте в QR-код
- 3. Загрузите фотографию в анфас или в полный рост.
- 4. Можно скачать результат.

 $ORToon$   $\Box$  https://artoon.com/

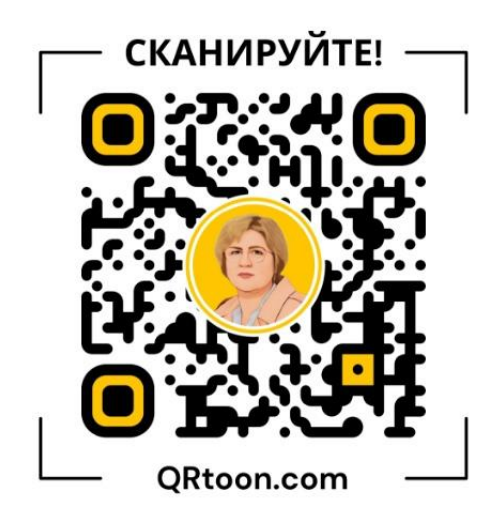

Рерайт текста = переписывать текст другими словами.

Когда есть в этом необходимость у педагога?

- Если требуется написать уникальный текст, при этом материал проверяются на плагиат;
- если нет времени составить собственный текст, а есть готовый в интернете.

Онлайн-инструменты для перефразирования могут сделать любой текст уникальным. Необходимо просто скопировать и вставить имеющийся текст в окошко программы и подождать чуть-чуть....

Ссылки на сайты:

\* [https://neuralwriter.com/ru/](https://vk.com/away.php?to=https%3A%2F%2Fneuralwriter.com%2Fru%2F&post=-212067822_2230&cc_key=)

\* [https://killer-antiplagiat.ru/rerajt-teksta-onlajn](https://vk.com/away.php?to=https%3A%2F%2Fkiller-antiplagiat.ru%2Frerajt-teksta-onlajn&post=-212067822_2230&cc_key=)

Используете ли вы в своей работе подобные сервисы? Если да, то для каких работ?

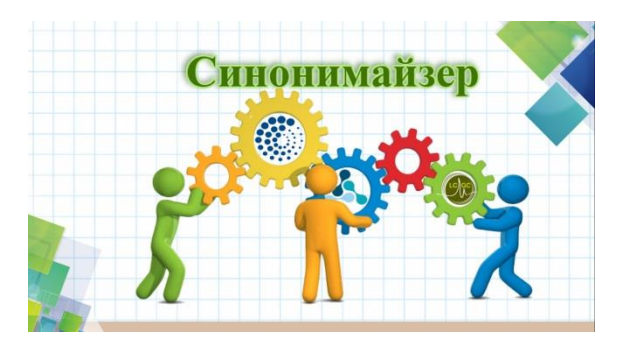

Очень часто при разработке интерактивных игр и квестов возникает трудность придумать сюжет игры ( у меня очень часто).

#### На помощь приходит сайт ГЕНЕРАТОР СЮЖЕТОВ

[https://www.plot-generator.org.uk/](https://vk.com/away.php?to=https%3A%2F%2Fwww.plot-generator.org.uk%2F&post=-212067822_2216&cc_key=)

На этом сайте есть также генераторы имен,персонажей писем, стихотворений, писем.... В общем много всего....

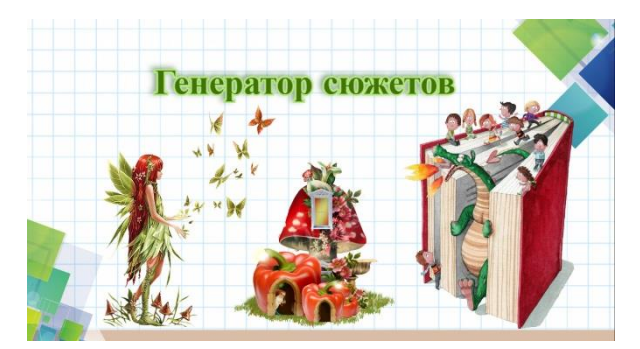

Сегодня я вас познакомлю с многофункциональной интерактивной онлайн доской Google Jamboard как эффективный инструмент организации учебного процесса.

Виртуальная доска, которая позволяет учителю демонстрировать ключевую информацию во время урока в Zoom или Google Meet и взаимодействовать с классом в режиме реального времени.

Это настолько понятная виртуальная доска, которую можно использовать как в формате онлайн, так и в рамках традиционных занятий в классе.

Особенности Google Jamboard:

- \* Бесплатная платформа
- \*Проста в использовании
- \* Не требует регистрации (от участников)
- \*Совместная работа и отслеживание изменений в реальном времени
- \*Можно писать, оставлять стикеры, вставлять изображения
- \* Все созданные записи на доске можно будет сохранить в формате

документа pdf или в виде изображения.

Все необходимые инструменты для создания и работы на фрейме доски расположены слева и доступны пользователю:

- 1. Ручка, фломастер, маркер и кисть
- 2. Ластик
- 3. Курсор.
- 4. Стикер
- 5. Вставка изображений
- 6. Графические объекты
- 7. Текстовое поле
- 8. Лазерный указатель

Рабочая поверхность в Jamboard — это отдельный фрейм (слайд), размер которого нельзя изменить. В одном документе можно создать до 20 слайдов.

Для добавления новой «страницы» доски достаточно кликнуть на изображение карточек вверху. Удобно, что Jam Board может быть многостраничной.

Также в Jam Board можно менять цвет фона доски. Очень удобно, что можно перемещать объекты на доске. А обеспечив доступ к доске, на ней могут работать группой.

Можно использовать данный инструмент в рефлексии для обратной связи с учащимися на уроках или

участниками на конференции вы получите достаточно эффективный метод управления образовательным процессом.

Вот и все, работайте, творите, создавайте интересные слайды на доске, включайте свою фантазию, делитесь ссылкой на доску и получайте удовольствие от работы!

Пример использования [https://jamboard.google.com/d/1WXdKSDDTa1FCX2LHY2nmU2..](https://vk.com/away.php?to=https%3A%2F%2Fjamboard.google.com%2Fd%2F1WXdKSDDTa1FCX2LHY2nmU2d2K41MaYkY81B0mkY-S4s%2Fedit%3Fusp%3Dsharing&post=-212067822_2119&cc_key=)

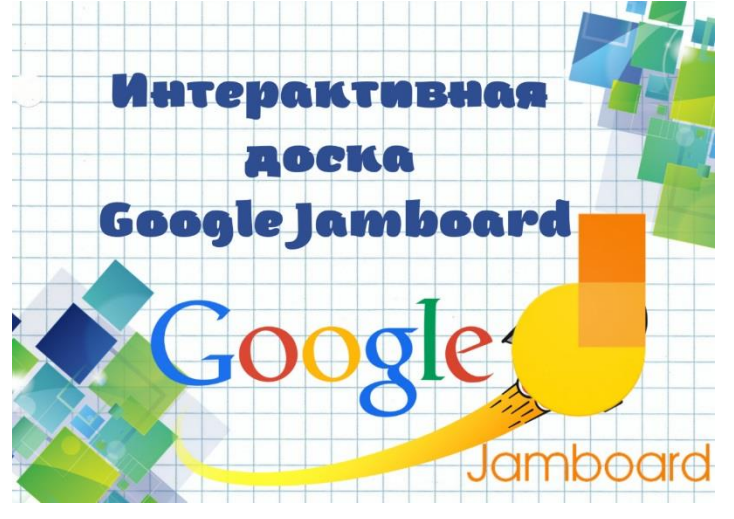

Для оформления текста в рабочих листах и не только мы стараемся использовать различные эффекты.

Например, создать спиральный текст.

Одним из них является сервис Festisite, который предлагаем ряд шаблонов для преобразования текста, а также ряда эффектов с изображением.

Здесь имеется возможность создать текст по кругу, в виде яйца, сердца или волны. Кроме этого, можно работать на сервисе без регистрации.

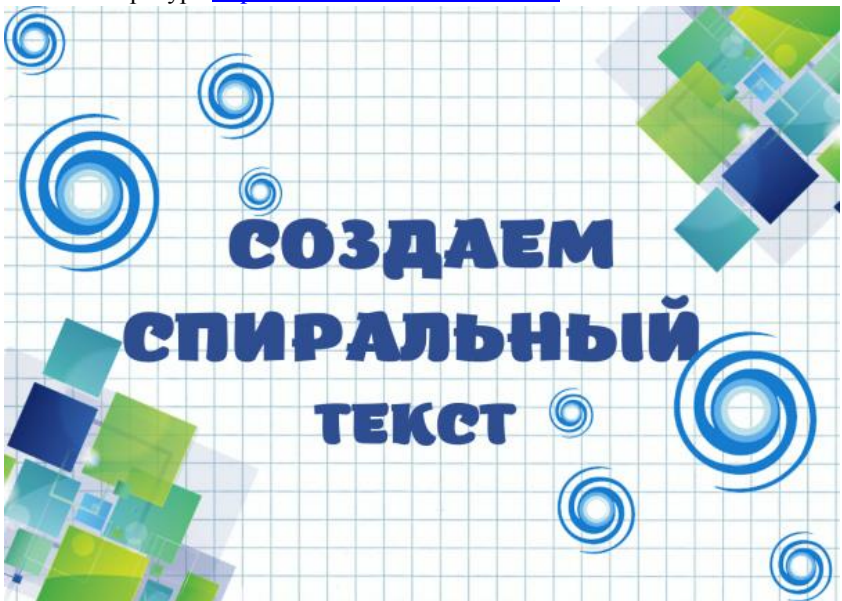

Ссылка на ресурс [https://www.festisite.com/rebus/](https://vk.com/away.php?to=https%3A%2F%2Fwww.festisite.com%2Frebus%2F&post=-212067822_2099&cc_key=)

Необходимость сделать запись экрана ноутбука или ПК может возникнуть у кого угодно.

Например, геймеры записывают прохождение игр, авторы курсов (и я в их числе) с помощью захвата экрана делятся своими умениями с учениками.

А сотрудники компаний делают захват видео, чтобы сохранить онлайн-созвоны и ничего не забыть.

Бесплатная программа для записи видео с экрана, которой пользуюсь я, iSpring Free Cam помогает быстро создавать видеозаписи, редактировать их и размещать в один клик.

Важно!!! Программа полностью на русском языке, без рекламы и водяных знаков.

Ссылка на скачивание: [https://www.ispring.ru/ispring-free-cam](https://vk.com/away.php?to=https%3A%2F%2Fwww.ispring.ru%2Fispring-free-cam&post=-212067822_2067&cc_key=)

Google формы – один из типов документов, доступных на Google. Позволяет создавать форму с различными элементами или типами вопросов и хранить полученные данные и сами формы для опросов.

Любой вопрос можно сделать обязательным или необязательным для ответа. В процессе создания формы можно изменять порядок вопросов. Для каждой созданной формы можно выбрать дизайн для ее оформления.

Ссылка на форму генерируется автоматически после ее создания.

Пользователю, создавшему опрос или анкету, в любой момент доступна сводка опроса с диаграммами по каждому вопросу. Для каждого опроса автоматически сохраняются результаты. Все полученные ответы тут же отображаются.

Сервис обеспечивает сбор ответов в электронную таблицу, с помощью которой можно провести обработку полученных данных.

Бесплатно можно создавать неограниченное количество опросов, анкет, тестов и приглашать неограниченное количество респондентов. Для создания опросов пользователю необходимо иметь аккаунт в Google.

Таблицу можно экспортировать в различные форматы (pdf, xls, txt), но в таблице ответов нельзя фильтровать результаты.

Бесплатные раскраски для детей и взрослых помогут скоротать время и отвлечься от современных гаджетов и телевизора.

На сайте [https://paintfile.com/](https://vk.com/away.php?to=https%3A%2F%2Fpaintfile.com%2F&post=-212067822_1979&cc_key=) имеется огромная коллекция раскрасок, которые можно легко скачать. Выбираете понравившееся изображение и скачиваете.

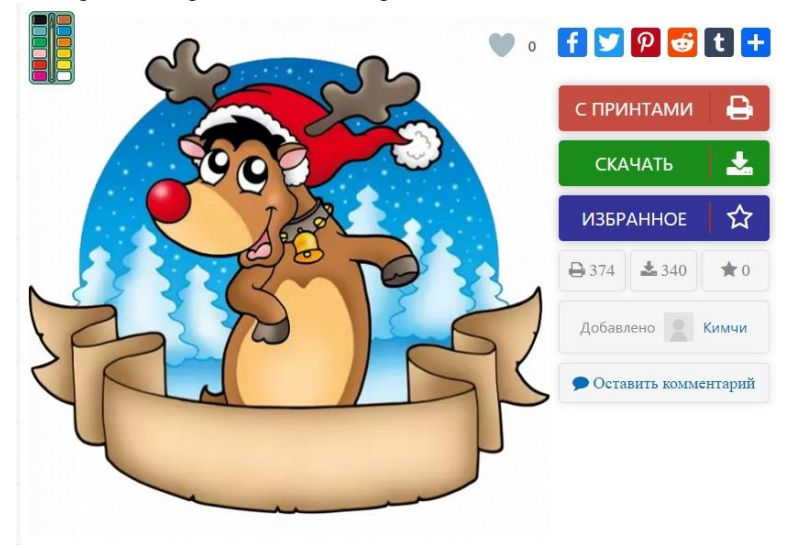

Фоторамки на все случаи жизни + календари

На сайте представлен большой выбор всевозможных рамок, в том числе и для новогодних фото. При выборе рамки вы увидите ее характеристику, описание, размер.

На этом онлайн-сервисе легко работать.

1. Выбираете рамку

2. Добавляете нужное фото

Через несколько мгновений оно уже будет вставлено в рамку. Вы можете его приблизить или удалить, повернуть.

3. Можно добавить и текст, выбрав шрифт и его цвет.

После того как все готово, нажмите на кнопку «Создать»

[https://www.loonapix.com/ru/fotoramki/](https://vk.com/away.php?to=https%3A%2F%2Fwww.loonapix.com%2Fru%2Ffotoramki%2F&post=-212067822_1959&cc_key=)

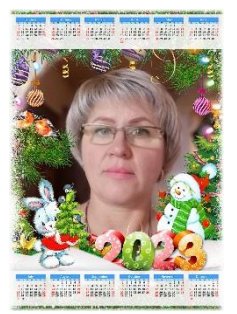

Вытынанки придают необычайную атмосферу уюта и праздника любому помещению.

На сайте [https://inanki.ru/spisok-imennih-sharov/](https://vk.com/away.php?to=https%3A%2F%2Finanki.ru%2Fspisok-imennih-sharov%2F&post=-212067822_1846&cc_key=) есть большой выбор именных новогодних шаров

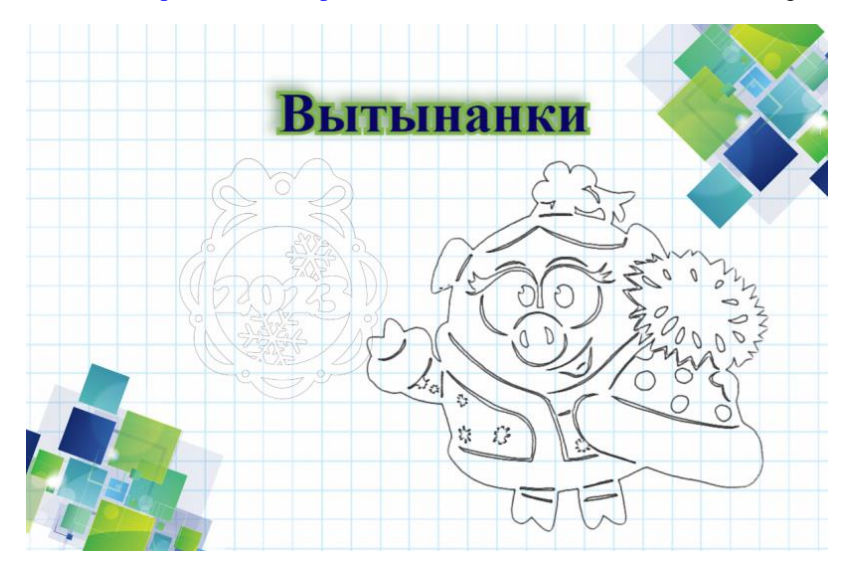

Если есть необходимость в ежедневник, можно составить свой, по вашему желанию. Ссылка [https://3mu.ru/?p=10267](https://vk.com/away.php?to=https%3A%2F%2F3mu.ru%2F%3Fp%3D10267&post=-212067822_1841&cc_key=)

Шаблоны можно редактировать, есть в двух форматах.

На этом же сайте можно найти информацию для обучения грамоте детей дошкольного возраста. Обучающий материал представляет из себя набор разных заданий на каждую букву русского алфавита. Обучение представляет из себя листы А4 формата, которые готовы для распечатки хорошего качества. [https://3mu.ru/?p=73327#more-73327](https://vk.com/away.php?to=https%3A%2F%2F3mu.ru%2F%3Fp%3D73327%23more-73327&post=-212067822_1841&cc_key=)

Если есть необходимость в ежедневник, можно составить свой, по вашему желанию. Ссылка [https://3mu.ru/?p=10267](https://vk.com/away.php?to=https%3A%2F%2F3mu.ru%2F%3Fp%3D10267&post=-212067822_1841&cc_key=)

Шаблоны можно редактировать, есть в двух форматах.

На этом же сайте можно найти информацию для обучения грамоте детей дошкольного возраста. Обучающий материал представляет из себя набор разных заданий на каждую букву русского алфавита. Обучение представляет из себя листы А4 формата, которые готовы для распечатки хорошего качества. [https://3mu.ru/?p=73327#more-73327](https://vk.com/away.php?to=https%3A%2F%2F3mu.ru%2F%3Fp%3D73327%23more-73327&post=-212067822_1841&cc_key=)

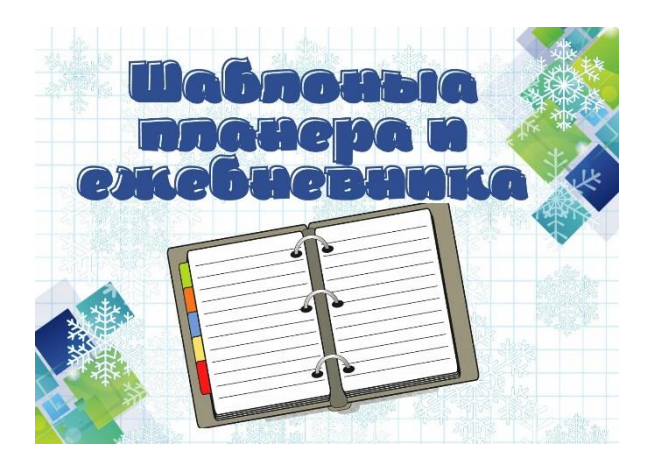

Для подготовки к различным праздникам и мероприятиям часто требуются различные шаблоны и трафареты.

На сайте [https://trafaret-decor.ru/trafarety-iz-multfilmov](https://vk.com/away.php?to=https%3A%2F%2Ftrafaret-decor.ru%2Ftrafarety-iz-multfilmov&post=-212067822_1834&cc_key=) есть большой выбор трафаретов и шаблонов на любой вкус.

Эти шаблоны пригодятся для вырезания, аппликации, рисования, срисовки, поделок.

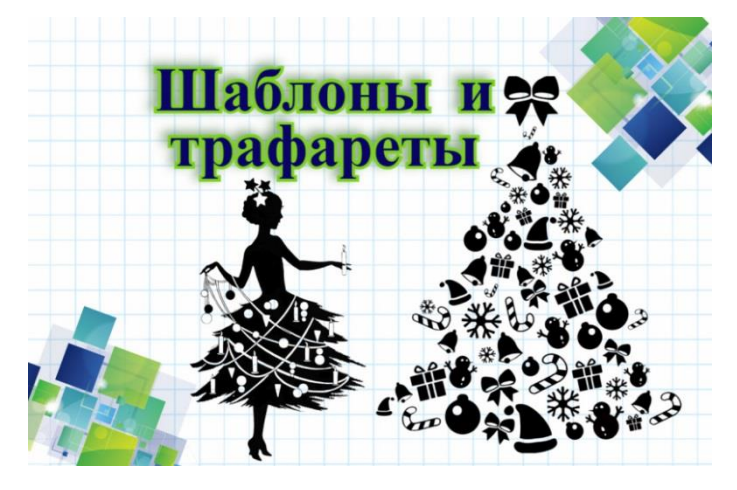

Создать анимацию для презентации, публикации в социальных сетях, постах и мессенджерах. Это не сложно.

Скачайте движущиеся картинки, созданные в простом конструкторе GIF анимации онлайн бесплатно. Ссылка: [https://progif.ru/photo-animation](https://vk.com/away.php?to=https%3A%2F%2Fprogif.ru%2Fphoto-animation&post=-212067822_1808&cc_key=)

Создание анимированного фото и открытки онлайн с помощью конструктора ProGif увлекательное и интересное занятие.

Принцип работы редактора заключается в том, что на статическое фото накладываются анимированные объекты и сохраняется результат в виде анимированного файла GIF или WebP. По желанию можно создать анимацию с чистого листа.

Любой детский рисунок можно легко и просто анимировать. Просто следуйте инструкциям на этом сервисе и результат не заставит вас долго ждать!

Ссылка на сайт: [https://sketch.metademolab.com/canvas](https://vk.com/away.php?to=https%3A%2F%2Fsketch.metademolab.com%2Fcanvas&post=-212067822_1804&cc_key=)

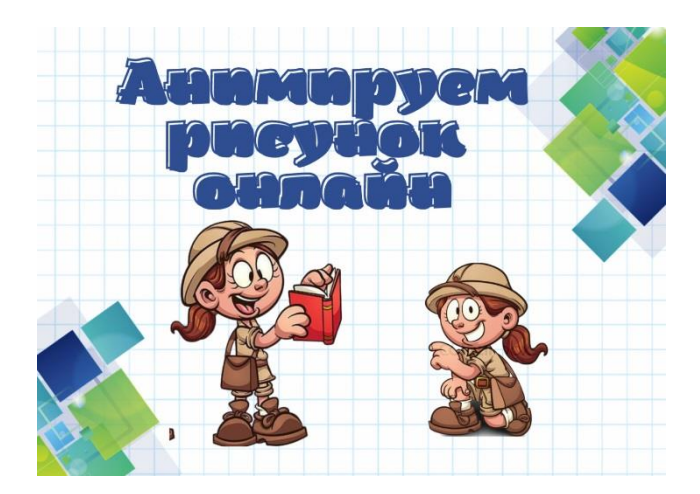

На сайте [https://3d-galleru.ru/novyj-god/pismo-ot-deda-moroza/..](https://vk.com/away.php?to=https%3A%2F%2F3d-galleru.ru%2Fnovyj-god%2Fpismo-ot-deda-moroza%2Fshablony%2F&post=-212067822_1787&cc_key=) можно создать письмо от Дедушки Мороза для детей любого возраста и даже взрослого.

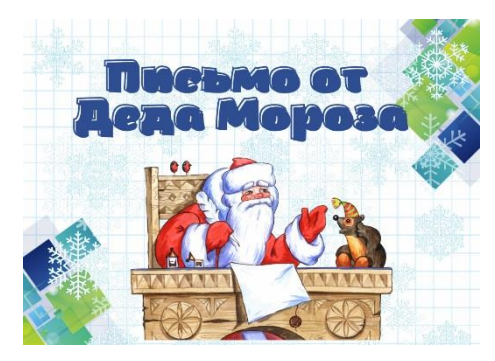

Как скачать видео с VK? Подготовила маленькое видео.

Ссылка на сервис: [https://www.sas.com.ru/sin/vk-video-downloader/#url=h..](https://vk.com/away.php?to=https%3A%2F%2Fwww.sas.com.ru%2Fsin%2Fvk-video-downloader%2F%23url%3Dhttps%3A%2F%2Fvk.com%2Fvideo-176475959_456239219&post=-212067822_1728&cc_key=)

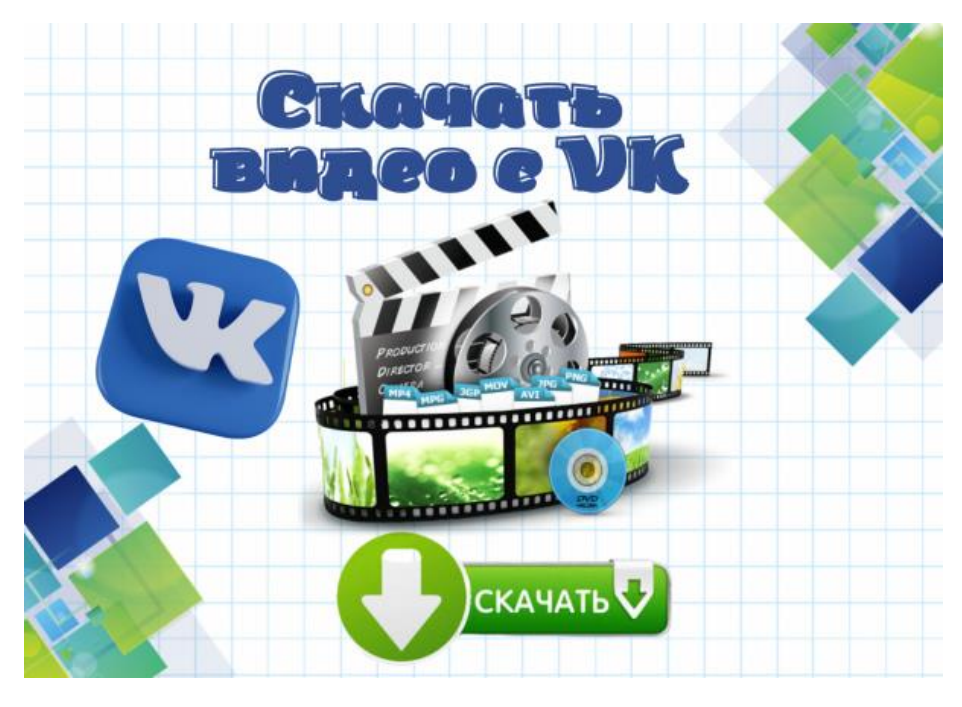

С помощью генератора заданий можно создать прописи, которые помогут ребенку попрактиковаться в написании букв, слов или словосочетаний.

Преимуществом генератора является возможность создания заданий именно с буквами или словами,

изучение или закрепление которых необходимо ребенку.

Сгенерировать задание можно на украинском, русском или английском языках.

В настройках можно выбрать шрифт пунктирными или непрерывными линиями, размер букв и т. д. Задание будет способствовать развитию красивого почерка, мелкой моторики и концентрации внимания. Есть несколько сервисов, позволяющих генерировать прописи.Каждый веберет свой...

[https://childdevelop.info/generator/letters/propisi.h..](https://vk.com/away.php?to=https%3A%2F%2Fchilddevelop.info%2Fgenerator%2Fletters%2Fpropisi.html&post=-212067822_1679&cc_key=)

[https://blog.nils.ru/generator-propisey/](https://vk.com/away.php?to=https%3A%2F%2Fblog.nils.ru%2Fgenerator-propisey%2F&post=-212067822_1679&cc_key=)

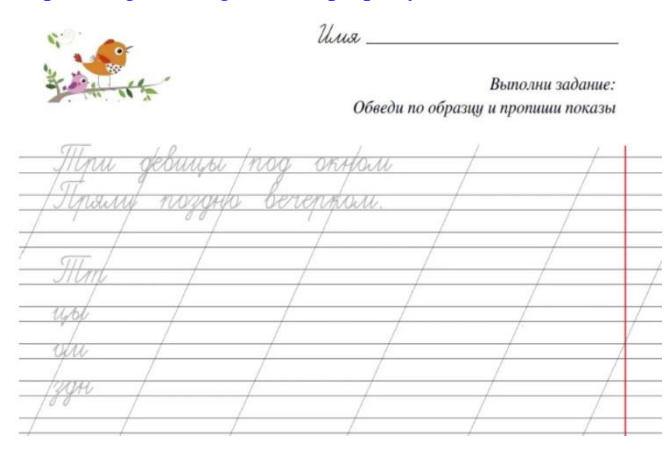

Разархиватор – это онлайн программа, позволяющая извлекать файлы из более чем 70 видов архивов, таких как: 7z, zipx, rar, tar, exe, dmg и многих других.

#### [https://extract.me/ru/](https://vk.com/away.php?to=https%3A%2F%2Fextract.me%2Fru%2F&post=-212067822_1673&cc_key=)

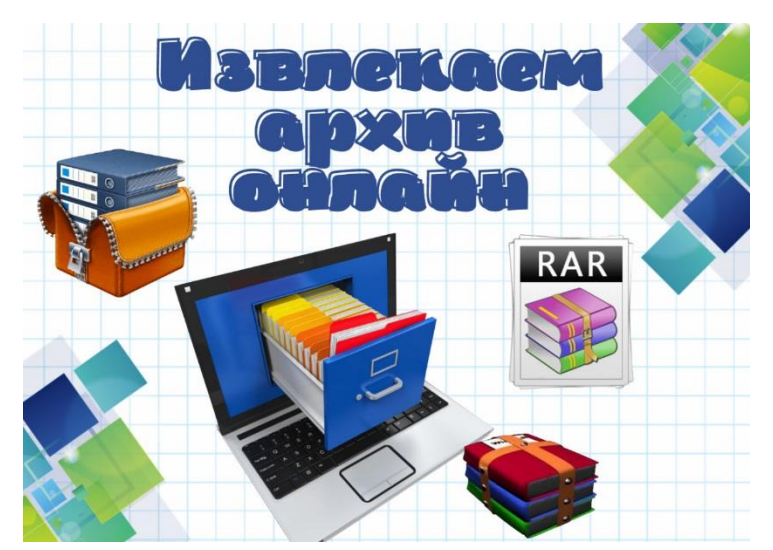

Работает все просто. Выбираете архив с вашего компьютера, из Google Диска или по ссылке. И всё!

Генератор фона позволяет любому создавать уникальные и стильные фоны для различных платформ.

Нужен базовый фон для вашего сайта?

Или как насчет красочного и забавного заголовка с прозрачным фоном для вашего профиля в социальных сетях?

Генератор фона позволяет любому человеку любого уровня квалификации создавать фоновые изображения всего за несколько минут.

Ссылка на сайт: [https://background-generator.com/](https://vk.com/away.php?to=https%3A%2F%2Fbackground-generator.com%2F&post=-212067822_1668&cc_key=)

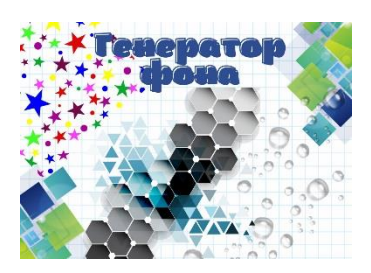

Для отработки умения быстрого счёта ученикам требуется довести навыки сложения, умножения до автоматизма. Для этого рекомендуется решать большое количество однотипных, но разнообразных примеров - это позволяет ученика довести навыки дло автоматизма.

В этом поможет генератор примеров -онлайн [http://primer-online.ru/index.php](https://vk.com/away.php?to=http%3A%2F%2Fprimer-online.ru%2Findex.php&post=-212067822_1661&cc_key=)

Примеры, созданные в помощью генератора можно скопировать и перенести в другое приложение, можно распечатать с экрана выбрав размер и шрифт. Также их можно распечатать в формате Word для раздачи ученикам.

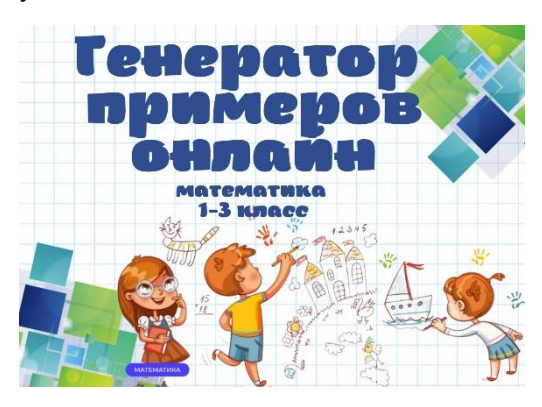

Если вы создаете свои квест-игры, оформляете стенды и грамоты, то возникает необходимость в подборе фона.

На просторах интернета наткнулась на отличный сайт [https://phonoteka.org/.](https://vk.com/away.php?to=https%3A%2F%2Fphonoteka.org%2F&post=-212067822_1632&cc_key=) Там можно найти большую коллекцию фонов для создания квестов, оформления праздников, грамот....

В общем, каждый сможет найти что то для себя.

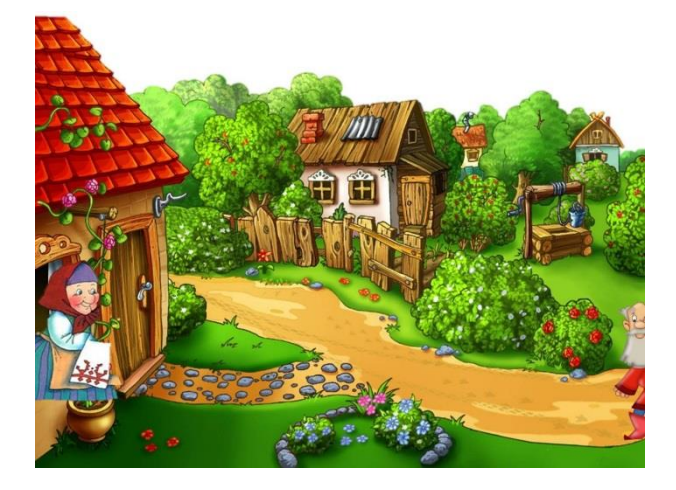

Что делать, если картинка плохая и всё размыто? На помощь приходят онлайн-сервисы, которые помогают решить эту проблему. Эти сервисы бесплатные и имеют не очень большие возможности.

1.https:/[/anytools.pro/ru/img/editor/improve](https://vk.com/away.php?to=http%3A%2F%2Fanytools.pro%2Fru%2Fimg%2Feditor%2Fimprove&post=-212067822_1607&cc_key=)

2. [https://www.fotor.com/photo-editor-app/editor/basic](https://vk.com/away.php?to=https%3A%2F%2Fwww.fotor.com%2Fphoto-editor-app%2Feditor%2Fbasic&post=-212067822_1607&cc_key=)

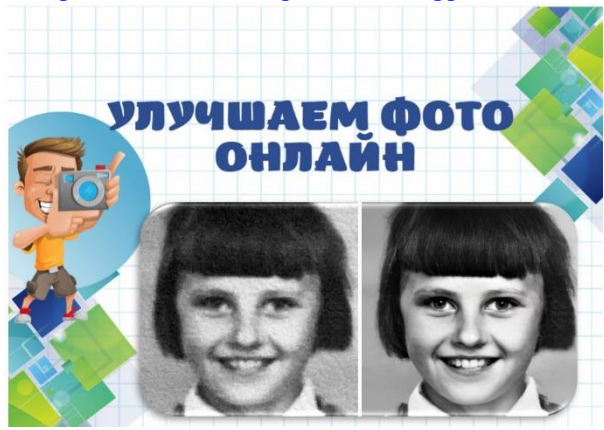

Для работы с документами в формате PDF можно использовать бесплатные онлайн-редакторы.

Они позволяют извлекать отдельные листы из объемных документов (учебников) или, наоборот, объединять листочки из разных. Это особенно пригодится при создании своих интерактивных учебных пособий.

В онлайн-редакторах есть и другие полезные функции как преобразование PDF в другие форматы, сжатие файла, защита, нумерация страниц, перевернуть страницу из книжного формата в альбомный и сохранить ее в таком виде.

Очень удобной является функция конвертации изображений в PDF. Она очень экономит время, в этом случае достаточно сделать снимок какого либо фрагмента учебника или пособия, и редактор переведет его в PDF формат. А в нем уже можно редактировать и заниматься творчеством. Особенно это актуально, если нет данного пособия в электронном виде.

Пользуетесь ли вы онлайн-редакторами? Какие их функции чаще используете? Наиболее распространенные редакторы:

\* [https://tools.pdf24.org/ru/](https://vk.com/away.php?to=https%3A%2F%2Ftools.pdf24.org%2Fru%2F&post=-212067822_1549&cc_key=)

- \* [https://pdf.io](https://vk.com/away.php?to=https%3A%2F%2Fpdf.io&post=-212067822_1549&cc_key=)
- \* [https://tools.24pdf.org](https://vk.com/away.php?to=https%3A%2F%2Ftools.24pdf.org&post=-212067822_1549&cc_key=)

Каждый найдет на свой вкус.

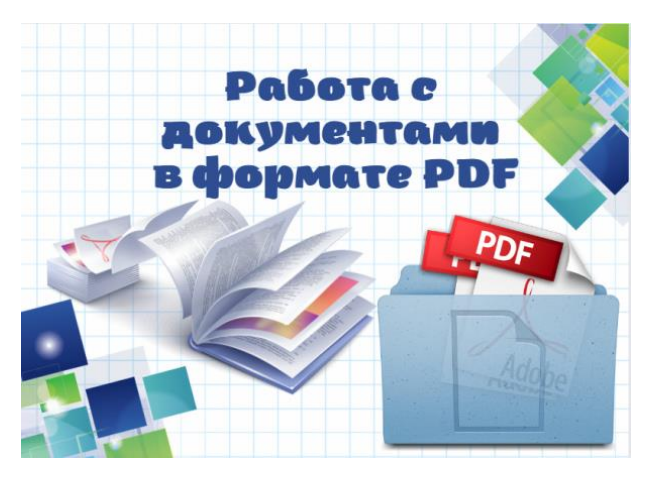

Часто возникает необходимость сжать видео MP4, чтобы уменьшить размер видео файла, из-за того, что он занимает много места на диске компьютера, или очень большой размер файла может служить препятствием для загрузки на видеохостинг.

MP4 (MPEG-4) — популярный формат цифрового видео контейнера, включающий видео и аудио потоки, субтитры, метаданные, имеющий расширение «.mp4». При сохранении файла в MP4 происходит сжатие видео и аудио сегментов, в результате получается видео высокого качества с оптимальными размерами, которое легко переносится между устройствами, или загружается на сайты.

Размер файла зависит от качества видео. После некоторого ухудшения качества, уменьшается размер видеофайла.

Любое сжатие подразумевает потери в тех или иных характеристиках качества исходного видео файла.

Другое дело, что при определенных настройках сжатия, общее качество обработанного видео файла снизится не на много, а при воспроизведении, разница между исходным и итоговым видео не будет заметна для пользователей.

В случае очень большого размера исходного видео файла, используется несколько способов решения проблемы:

1. конвертировать видео в другой формат, имеющий меньший размер после обработки, при прочих равных условиях;

2. сжать видео MP4 онлайн;

3. уменьшить размер MP4 видеофайла с помощью программы.

\* На сайте 123apps [\(https://video-converter.com/ru/](https://vk.com/away.php?to=https%3A%2F%2Fvideo-converter.com%2Fru%2F&post=-212067822_1541&cc_key=) )преобразовываются файлы разных типов в различные форматы, в том числе форматы видео. На странице «Видео конвертер онлайн» поддерживается загрузка на сервис видео размером до 2 ГБ.

#### \* [https://compress-video-online.com/ru/](https://vk.com/away.php?to=https%3A%2F%2Fcompress-video-online.com%2Fru%2F&post=-212067822_1541&cc_key=)

\* Format Factory. Фабрика Форматов — бесплатная программа для преобразования мультимедиа файлов. Работает при скачивании на компьютер.

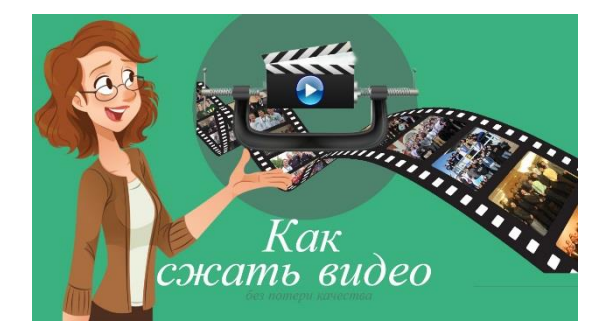

Я, конечно, пользуюсь такими сервисами, но видео не большого размера. Чаще я использую программу, которая установлена на моем компьютере, Camtasia.

Но этот вопрос меня заинтересовал и я решила протестировать различные онлайн сервисы, которые заявляют о возможности работы с большими файлами.

1. Онлайн-сервис Online Video Cutter позволяет бесплатно обрезать видео, длительность которого не превышает 30 минут. При этом объем самого файла не играет роли. Если у вас в распоряжении ролик длиннее указанного ограничения, придется приобрести премиум-версию. [https://online-video-cutter.com/ru/](https://vk.com/away.php?to=https%3A%2F%2Fonline-video-cutter.com%2Fru%2F&post=-212067822_1508&cc_key=)

2. [https://ru.inettools.net/video/obrezat-video-onlayn](https://vk.com/away.php?to=https%3A%2F%2Fru.inettools.net%2Fvideo%2Fobrezat-video-onlayn&post=-212067822_1508&cc_key=) справился с обрезкой видео длительностью 1 час 10 мин.

3. Clipchamp не накладывает ограничений на вес и длительность видео, позволяя бесплатно обработать практически любой материал. Единственным ограничением является сохранение видео только в 720p. Для экспорта ролика в лучшем качестве понадобится перейти на премиум-версию. [https://clipchamp.com/ru/](https://vk.com/away.php?to=https%3A%2F%2Fclipchamp.com%2Fru%2F&post=-212067822_1508&cc_key=)

Так что выбор есть, пробуйте, выбирайте более удобный для вас сервис.

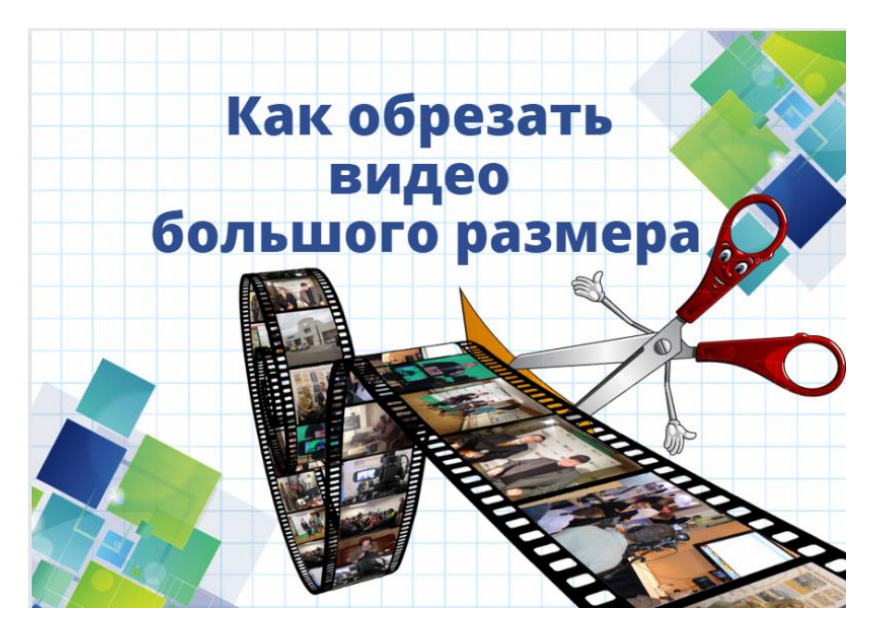

В работе педагога время от времени возникает необходимость набирать на компьютере большие объемы текста. Это могут быть программы, проверочные работы. Но на это не всегда хватает времени.

С такой же проблемой столкнулась сегодня и я. Времени в обрез, а надо срочно сдать документы. Я вспомнила, что существуют онлайн-конвертеры, которые преобразуют изображения с текстом в документ Word.

Их оказалось достаточно много, но не все сразу справились с поставленной перед ним задачей. Пришлось перепробовать несколько...

Я делала скрин необходимого фрагмента документа, сохраняла как рисунок. А затем отправляла этот рисунок в конвертер.Все получилось!

Предлагаю вам несколько онлайн-конвертеров. Думаю, что каждый найдет подходящий для него вариант.

1. Этот меня выручил, справился с задачей на 100%, кроме того у него есть возможность редактирования файла. [https://img2txt.com/ru](https://vk.com/away.php?to=https%3A%2F%2Fimg2txt.com%2Fru&post=-212067822_1444&cc_key=)

2. [https://www.ocr2edit.com/ru/convert-to-word](https://vk.com/away.php?to=https%3A%2F%2Fwww.ocr2edit.com%2Fru%2Fconvert-to-word&post=-212067822_1444&cc_key=)

3. [https://www.zamzar.com/ru/convert/jpg-to-doc/](https://vk.com/away.php?to=https%3A%2F%2Fwww.zamzar.com%2Fru%2Fconvert%2Fjpg-to-doc%2F&post=-212067822_1444&cc_key=)

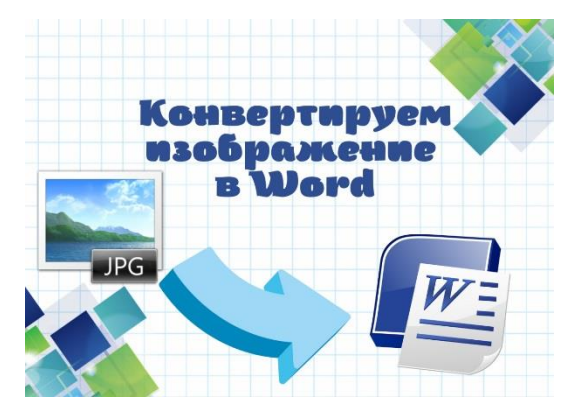

Познакомлю вас с сервисами, которыми пользуюсь сама.

1. Aspose [\(https://products.aspose.app/pdf/ru/split-jpg\)](https://vk.com/away.php?to=https%3A%2F%2Fproducts.aspose.app%2Fpdf%2Fru%2Fsplit-jpg&post=-212067822_1421&cc_key=) – это иностранный ресурс, который позволяет разделить изображение для печати или публикации в режиме онлайн. С нарезкой сервис справляется хорошо. Сайт бесплатный и поддерживает русский язык. Огромный плюс сервиса в том, что он позволяет нарезать сразу несколько картинок.

2. [Imgonline.com.ua](https://vk.com/away.php?to=http%3A%2F%2FImgonline.com.ua&post=-212067822_1421&cc_key=) [\(https://www.imgonline.com.ua/cut-photo-into-pieces.php\)](https://vk.com/away.php?to=https%3A%2F%2Fwww.imgonline.com.ua%2Fcut-photo-into-pieces.php&post=-212067822_1421&cc_key=)– бесплатный сервис, который позволяет быстро обработать картинки. Имеет следующие функции:

конвертирование, сжатие, наложение эффектов, изменение размера, деление на блоки (2,4,6,8 и т.д).

Если нет возможности быть онлайн, то подойдет программа [https://www.bombina.com/setka.htm](https://vk.com/away.php?to=https%3A%2F%2Fwww.bombina.com%2Fsetka.htm&post=-212067822_1421&cc_key=) Она устанавливается на компьютер и решает все те же задачи.

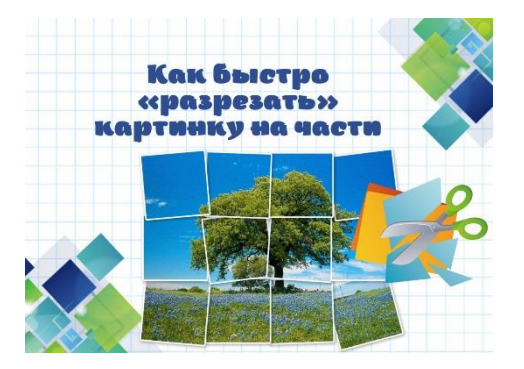

Для интерактивных игр часто требуются кубики.

Подготовила для вас подборку с кубиками для игр, которые можно размещать в интерактивных учебных пособиях, на доске Miro.

1. Ролик на YouTube https: /[/youtu.be/9L-VhUmir-A](https://vk.com/away.php?to=http%3A%2F%2Fyoutu.be%2F9L-VhUmir-A&post=-212067822_1143&cc_key=)

2. [https://wheeldecide.com/wheels/board-games/dice-12-sp.](https://vk.com/away.php?to=https%3A%2F%2Fwheeldecide.com%2Fwheels%2Fboard-games%2Fdice-12-sp&post=-212067822_1143&cc_key=)

3. [http://en.castlots.org/roll-dice-online/](https://vk.com/away.php?to=http%3A%2F%2Fen.castlots.org%2Froll-dice-online%2F&post=-212067822_1143&cc_key=)

4. ссылка на установку кубика в браузер Google Chrome [https://chrome.google.com/webstore/detail/rubiks](https://vk.com/away.php?to=https%3A%2F%2Fchrome.google.com%2Fwebstore%2Fdetail%2Frubiks-cube-for-google-ch%2Fdlabgdldanmcjlmnifgogbnffionmfki%3Fhl%3Dru%2F&post=-212067822_1143&cc_key=)[cube..](https://vk.com/away.php?to=https%3A%2F%2Fchrome.google.com%2Fwebstore%2Fdetail%2Frubiks-cube-for-google-ch%2Fdlabgdldanmcjlmnifgogbnffionmfki%3Fhl%3Dru%2F&post=-212067822_1143&cc_key=)

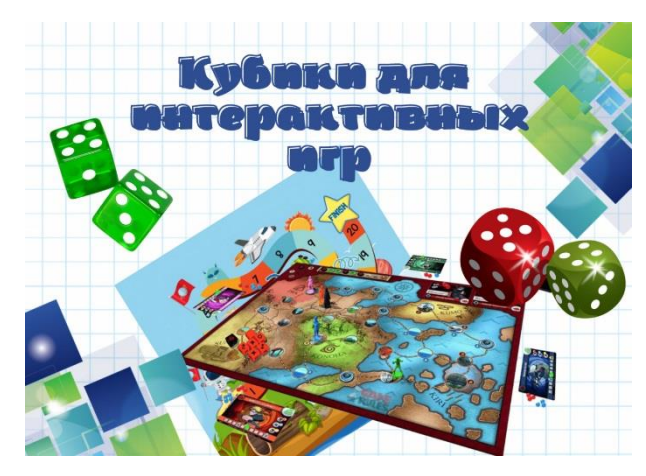

На сайте [https://zeroplus.tv](https://vk.com/away.php?to=https%3A%2F%2Fzeroplus.tv&post=-212067822_1039&cc_key=) существует огромная подборка короткометражных фильмов и мультфильмов на различные темы: о дружбе, путешествиях, семейных ценностях, отношениях.... А самое главное, для разных возрастов. Начиная с дошкольников, заканчивая старшеклассниками.

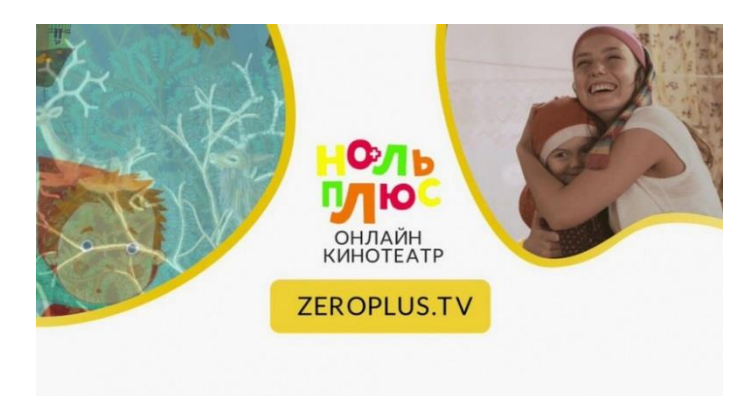

На сайте [https://bambinic.ru/poster](https://vk.com/away.php?to=https%3A%2F%2Fbambinic.ru%2Fposter&post=-212067822_966&cc_key=) есть бесплатный онлайн-сервис по созданию именных макетов.

Есть возможность бесплатно создать постеры, открытки, календари, приглашения, грамоты и дипломы.

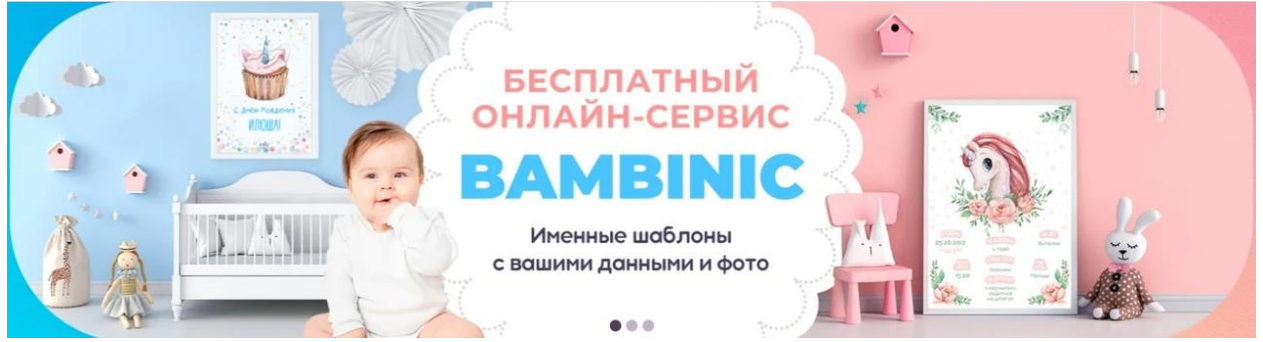

Если требуется быстро приготовить вопросы викторины , то на помощь придет сайт, где собрана коллекция викторин по разным темам.

Викторину можно интегрировать с конкурсами и играми. Они могут пригодиться в случае организации праздника или другого мероприятия. тут можно найти:

- 1. Интеллектуальная школьная викторина
- 2. Литературная викторина
- 3. Музыкальная викторина «Угадай мелодию»
- 4. Историческая викторина
- 5. Вопросы про животных
- 6. Экологическая викторина
- 7. Викторина «Самые-самые»
- 8. Викторина по мультфильмам
- 9. Викторина «Говорящие фамилии»
- 10. Викторина «Вопросы с подвохом»
- 11. Викторина «Алфавитные загадки»
- 12. Викторина «Цветные вопросы»
- 13. Викторина для детей на День рождения
- 14. Квизы для детей 10-12 лет
- 15. Смешные вопросы для шуточной детской викторины

[https://персонаж.рф/news/viktorina-dlya-detey-10-12-l..](https://vk.com/away.php?to=https%3A%2F%2F%EF%E5%F0%F1%EE%ED%E0%E6.%F0%F4%2Fnews%2Fviktorina-dlya-detey-10-12-let-s-otvetami%2F&post=-212067822_957&cc_key=)

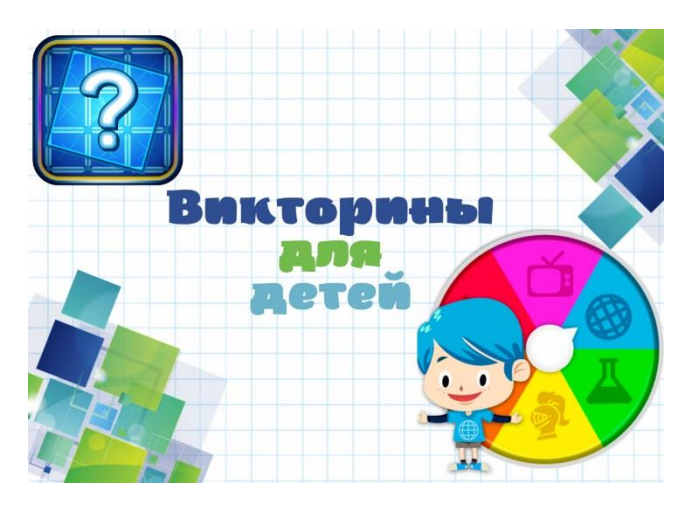

Наверное, вам встречались на просторах интернета отсканированные книги в формате Djvu.

Обычно таким образом распространяется в сети не художественная литература, а книги содержащие рисунки, графики, формулы и прочие вещи, которые довольно сложно перевести в цифровой формат с помощью программ распознавания текстов.

Формат Дежавю можно отнести к текстово-графическим, что само по себе уже звучит необычно, но зато сулит массу дивидендов. Судите сами:

1.Исходное отсканированное изображение сжимается в Djvu в десять раз плотнее, чем это было бы при использовании JPEG и при этом практически не изменяется его качество. При этом jpeg обязательно размоет и текст, и графику, и все что только можно, а наш герой все оставит в первоначальном виде.

2. Файл Djvu содержит текстовый слой, по которому можно вести полноценный поиск, а при желании можно оставить только его (удалив цветовую маску и фоновую информацию), что еще существеннее уменьшит размер.

Существуете несколько программ, которые ориентированы на работу только с файлами дежавю, а есть ряд универсальных решений, которые позволяют читать книги практически в любом виде. Так же имеются редакторы Djvu, которые позволяют корректировать или даже создавать свои собственные шедевры.

Среде ридеров Дежавю, предназначенных для компьютера, стоит выделить следующие читалки:

\* WinDjView [\(https://windjview.sourceforge.io/\)](https://vk.com/away.php?to=https%3A%2F%2Fwindjview.sourceforge.io%2F&post=-212067822_855&cc_key=)

Она полностью поддерживает русский язык. Её я использую на своем компьютере для чтения книг.

Слева у WinDjView имеется навигатор с миниатюрами страниц, а вверху расположена панель инструментов, где можно открыть новый файл, поменять масштаб и тип отображения страниц (бесконечная лента или имитация разворота книги), а также повернуть их при необходимости на угол кратный 90 градусам.

\* STDU Viewer [\(https://stduviewer.ru/download.html\)](https://vk.com/away.php?to=https%3A%2F%2Fstduviewer.ru%2Fdownload.html&post=-212067822_855&cc_key=) — по ссылке доступна как портативная, так и обычная версия универсальной программы-ридера, которой по силам не только открыть Djvu файл, но и PDF, FB2, EPub, постраничный TIFF и многие другие популярные форматы. В общем это комбайн, который очень даже неплохо справляется со своей задачей.

Если нет желания устанавливать программы на свой компьютер, то можно конвертировать на онлайнсервисах данный формат книг.

DjVu часто конвертируют в PDF — более распространённый альтернативный формат, — даже несмотря на неизбежное увеличение файла. В этом помогут следующие сайты:

[https://convertonlinefree.com/djvutopdfru.aspx](https://vk.com/away.php?to=https%3A%2F%2Fconvertonlinefree.com%2Fdjvutopdfru.aspx&post=-212067822_855&cc_key=)

[https://convertio.co/ru/djvu-pdf/](https://vk.com/away.php?to=https%3A%2F%2Fconvertio.co%2Fru%2Fdjvu-pdf%2F&post=-212067822_855&cc_key=)

#### [https://djvu2pdf.com/ru/](https://vk.com/away.php?to=https%3A%2F%2Fdjvu2pdf.com%2Fru%2F&post=-212067822_855&cc_key=)

[https://www.pdf2go.com/ru/djvu-to-pdf](https://vk.com/away.php?to=https%3A%2F%2Fwww.pdf2go.com%2Fru%2Fdjvu-to-pdf&post=-212067822_855&cc_key=)

[https://go4convert.com/ru/djvu-to-pdf](https://vk.com/away.php?to=https%3A%2F%2Fgo4convert.com%2Fru%2Fdjvu-to-pdf&post=-212067822_855&cc_key=)

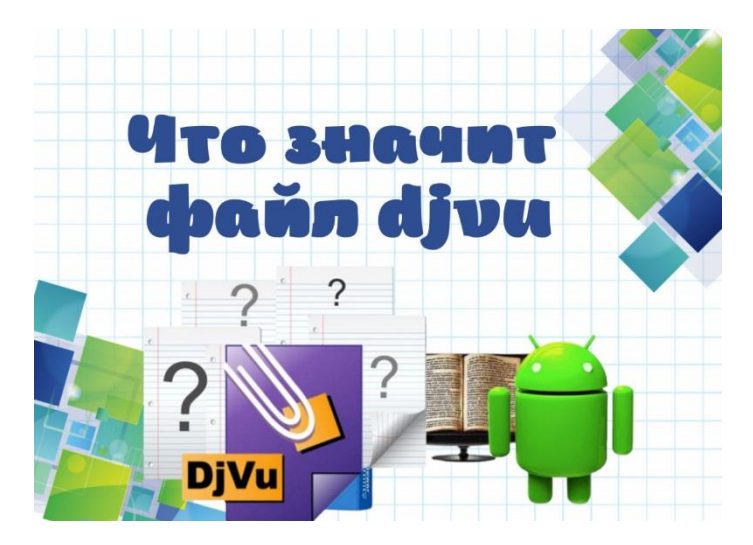

#### Удалить водяной знак онлайн

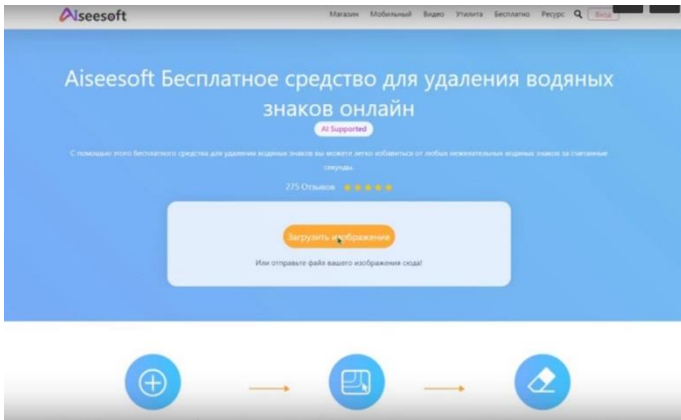

Aiseesoft Free Watermark Remover Online - это удобный инструмент для удаления водяных знаков, текста, меток даты камеры, графических логотипов или людей.

В отличие от фотошопа, эта программа не требует владения техническими навыками для удаления объектов.

Благодаря удобному интерфейсу вы можете получить чистую и улучшенную фотографию бесплатно несколькими кликами мыши.

Всё, что вам нужно сделать, так это выбрать ненужную область.

Ссылка [https://www.aiseesoft.com/watermark-remover-online/](https://vk.com/away.php?to=https%3A%2F%2Fwww.aiseesoft.com%2Fwatermark-remover-online%2F&post=-212067822_705&cc_key=)

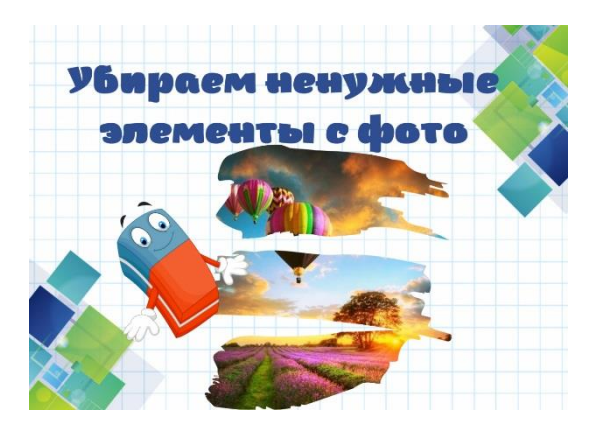

Искусственный интеллект может и музыку за вас писать. Познакомимся с этими онлайн-сервисами:

1. Сервис AIVA [\(https://creators.aiva.ai/\)](https://vk.com/away.php?to=https%3A%2F%2Fcreators.aiva.ai%2F&post=-212067822_503&cc_key=), который всего в одно нажатие сгенерирует музыкальную композицию под ваши запросы.

#### 2. [https://generatom.com/music](https://vk.com/away.php?to=https%3A%2F%2Fgeneratom.com%2Fmusic&post=-212067822_503&cc_key=)

Позволяет выбрать жанр музыки, ее продолжительность.

#### 3. [https://mubert.com/render](https://vk.com/away.php?to=https%3A%2F%2Fmubert.com%2Frender&post=-212067822_503&cc_key=)

Похож на предыдущий, но тут имеется еще бесплатная музыка для современных создателей и приложений

#### 4. [https://soundation.com/](https://vk.com/away.php?to=https%3A%2F%2Fsoundation.com%2F&post=-212067822_503&cc_key=)

Это мощная онлайн студия с профессиональными функциями (такими как: запись, виртуальные инструменты/синтезаторы, встроенные эффекты и более 700 бесплатных семплов и лупов). Базовые возможности доступны бесплатно, в то время как более расширенные — требуют покупки месячной подписки!

#### 5. [https://www.audiotool.com/](https://vk.com/away.php?to=https%3A%2F%2Fwww.audiotool.com%2F&post=-212067822_503&cc_key=)

Полноценная daw программа прямо в вашем браузере. Все реализовано с большой любовью к деталям. Созданные треки, образцы и пресеты хранятся на серверах Audiotool и доступны из любого браузера.

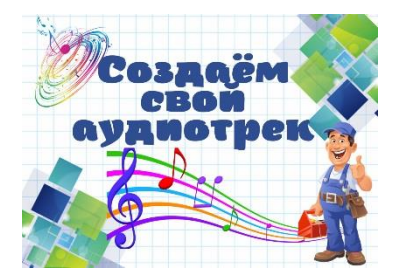

Многие педагоги создают свои игры, чтобы увлечь детей своим предметом.

Иногда возникают трудности придумать свой персонаж, который будет помогать решать педагогические задачи.

В этом нам помогают генераторы. Я подготовила обзор онлайн сервисов, которые помогут с креативными идеями.

#### 1. [https://litclubbs.ru/posts/2138-generator-sozdanija-p..](https://vk.com/away.php?to=https%3A%2F%2Flitclubbs.ru%2Fposts%2F2138-generator-sozdanija-personazhei.html&post=-212067822_498&cc_key=)

#### 2. [https://quizico.ru/quizzes/68609](https://vk.com/away.php?to=https%3A%2F%2Fquizico.ru%2Fquizzes%2F68609&post=-212067822_498&cc_key=)

Чтобы создать внешность персонажа, нужно ввести любое имя и нажать на кнопку «Узнать».

3. [https://randomall.ru/appearance](https://vk.com/away.php?to=https%3A%2F%2Frandomall.ru%2Fappearance&post=-212067822_498&cc_key=)

Тут всё просто, — выберите пол героя и сайт выдаст случайное описание внешности:

#### 4. [https://kids.gallerix.ru/avatar/?make](https://vk.com/away.php?to=https%3A%2F%2Fkids.gallerix.ru%2Favatar%2F%3Fmake&post=-212067822_498&cc_key=)

Здесь можно создать мультяшное изображение.

5. [https://kaiq.ru/generators/generator-characters/](https://vk.com/away.php?to=https%3A%2F%2Fkaiq.ru%2Fgenerators%2Fgenerator-characters%2F&post=-212067822_498&cc_key=)

Генератор предлагает имя героя, его хобби, профессию, мировоззрение.

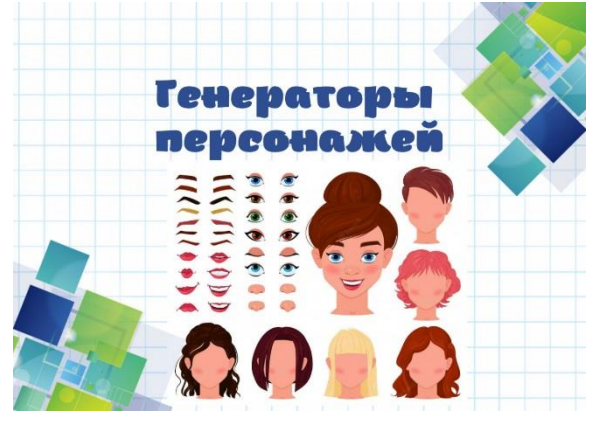

Если вы тот еще художник, но нужно быстро нарисовать что-то относительно простое — воспользуйтесь сервисом AutoDraw.

Его задача — угадать что вы нарисовали и предложить варианты. ссылка: [http://www.newart.ru/htm/flash/risovalka\\_40.php](https://vk.com/away.php?to=http%3A%2F%2Fwww.newart.ru%2Fhtm%2Fflash%2Frisovalka_40.php&post=-212067822_491&cc_key=)

Нейросеть Сбера [https://rudalle.ru/demo](https://vk.com/away.php?to=https%3A%2F%2Frudalle.ru%2Fdemo&post=-212067822_491&cc_key=) поможет нарисовать по вашему описанию. Вы пишете текст, а искусственный интеллект генерирует картинку по этому запросу.

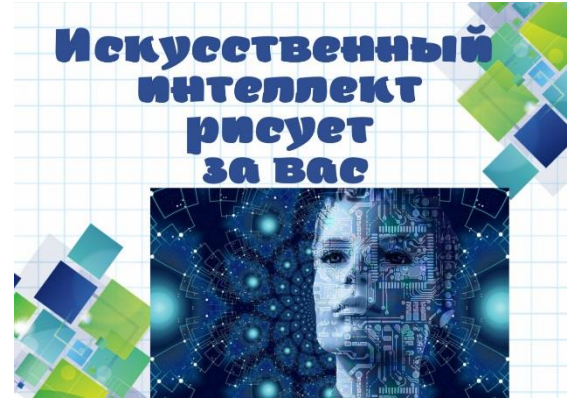

Для создания аватара или в других случаях может понадобиться обрезка фото по кругу. Как это лучше всего сделать?

Конечно, это можно сделать и в Power Point но здесь на помощь придут современные онлайн-сервисы, которые в считанные минуты помогут с справиться с этой проблемой.

#### 1. скруглитель - [http://www.oooo.plus/](https://vk.com/away.php?to=http%3A%2F%2Fwww.oooo.plus%2F&post=-212067822_437&cc_key=)

В нем можно обрезать фото не только по кругу, но и выбрать любые из предложенного. Кроме этого можно добавить красивую рамку, залить фон, применить фильтры, написать текст, украсить стикерами.

#### 2. Loonapix – [https://www.loonapix.com/ru/](https://vk.com/away.php?to=https%3A%2F%2Fwww.loonapix.com%2Fru%2F&post=-212067822_437&cc_key=)

Эта очень простая и удобная программа. Интерфейс на русском языке. Кроме обрезки фотографии можно добавить фоторамку, фотоэффекты, воспользоваться фоторедактором.

#### 3. PIXLR – [https://pixlr.com/ru/e/](https://vk.com/away.php?to=https%3A%2F%2Fpixlr.com%2Fru%2Fe%2F&post=-212067822_437&cc_key=)

Выбирайте сервис, работайте быстро и с креативом! Какой сервис вам приглянулся?

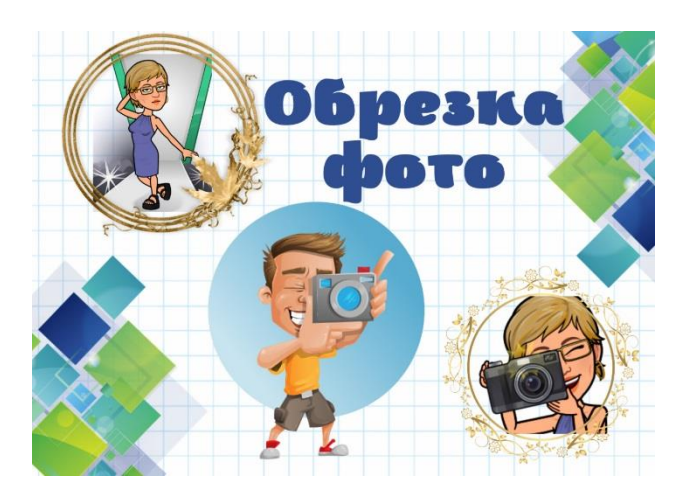

Бывает необходимо подготовить поздравление ко дню рождения, либо создать домашний фильм, смонтировав видеоролик со съемок из туристической поездки или курортного отдыха.

А может понадобится создать видеоролик для какого либо мероприятия из видео, снятых на смартфон в MP4 проще, чем вы думаете.

Такие сервисы существуют и для склейки видео.

В отличие от компьютерных программ, требующих установки, онлайн-инструментами пользоваться существенно проще.

Далее я приведу список лучших редакторов, позволяющих бесплатно монтировать видео. Каждый выберет для себя.

- 1. [https://musicblues.ru/video-joiner/](https://vk.com/away.php?to=https%3A%2F%2Fmusicblues.ru%2Fvideo-joiner%2F&post=-212067822_322&cc_key=)
- 2. [https://www.veed.io/ru-RU/инструменты/объединить-видео](https://vk.com/away.php?to=https%3A%2F%2Fwww.veed.io%2Fru-RU%2F%E8%ED%F1%F2%F0%F3%EC%E5%ED%F2%FB%2F%EE%E1%FA%E5%E4%E8%ED%E8%F2%FC-%E2%E8%E4%E5%EE&post=-212067822_322&cc_key=)
- 3. [https://online-video-cutter.com/ru/merge-videos](https://vk.com/away.php?to=https%3A%2F%2Fonline-video-cutter.com%2Fru%2Fmerge-videos&post=-212067822_322&cc_key=)
- 4. [https://videoredaktor.ru/a/soedinit-video](https://vk.com/away.php?to=https%3A%2F%2Fvideoredaktor.ru%2Fa%2Fsoedinit-video&post=-212067822_322&cc_key=)
- 5. [https://clideo.com/ru/merge-video](https://vk.com/away.php?to=https%3A%2F%2Fclideo.com%2Fru%2Fmerge-video&post=-212067822_322&cc_key=)

Если возникла необходимость соединить различные видеоролики в один, достаточно простых инструментов с базовым набором функций.

Если же захотелось создать сложный проект или включиться в творческий процесс, рекомендуется использовать профессиональные редакторы видео.

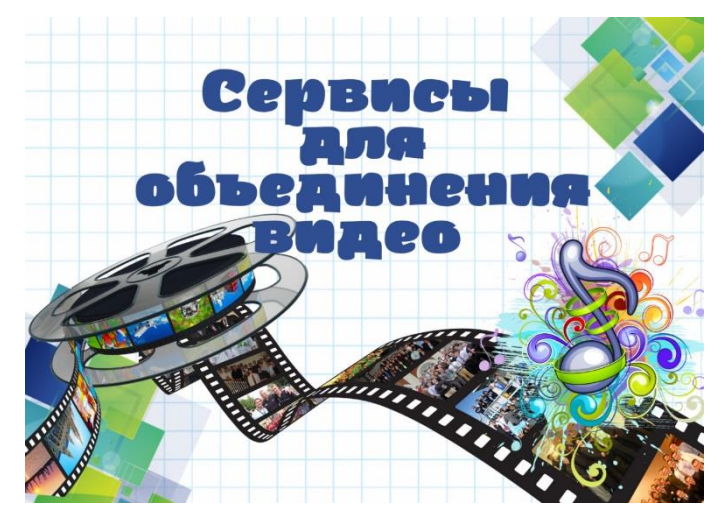

Аватарка (аватар, ава, юзерпик)— это то, как нас воспринимают остальные люди в социальной сети.

С ее помощью мы создаем некий образ усовершенствованного себя. Аву мы выбираем сами, поэтому она может многое рассказать о нас.

Можно, конечно, и без нее, но тогда ваш профиль будет выглядеть несколько незаконченно и скучновато.

Сами по себе аватарки создают удобство, ибо позволяют не вчитываясь в никнеймы визуально быстро понимать, кто это написал сообщение на форуме, добавил комментарий в блоге или вышел с вами на связь.

Всё это связано с работой нашего мозга, ведь изображения — это первое, что привлекает внимание. Это потому, что человеческий мозг обычно обрабатывает визуальную информацию в 60 000 раз быстрее, чем текст. Крутой, легко узнаваемый аватар поможет вам выделиться и привлечь больше внимания.

Онлайн-сервис PFPMaker сделан для того, чтобы легко создавать изображение профиля, которое покажет, что вы серьезно относитесь к делу.

[https://pfpmaker.com/results](https://vk.com/away.php?to=https%3A%2F%2Fpfpmaker.com%2Fresults&post=-212067822_312&cc_key=)

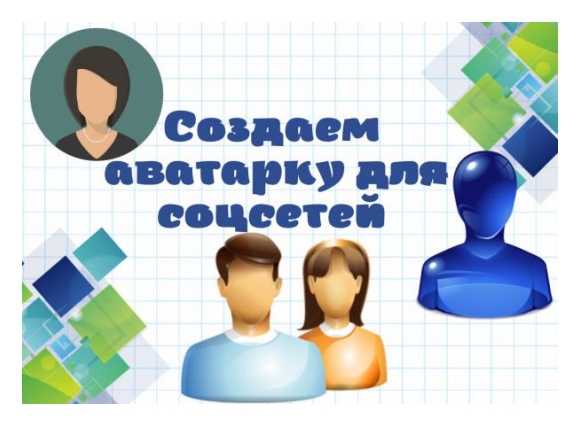

Исходное английское portfolio означало портфель, папку для хранения документов, рисунков.

Портфолио школьника — это достижения за определённый период.

Обычно его собирают в папку. Цель портфолио в том, чтобы ребёнок научился отмечать свои успехи и работать над тем, что ещё не получается.

В папку с достижениями можно сложить всё, начиная от прописей первоклассника, заканчивая благодарностями и грамотами выпускника.

Порядок и правила составления портфолио следующие:

\* Создайте титульный лист. Укажите ФИО учащегося, возраст, класс.

\* Добавьте фото

\* Оформите раздел «Мой мир». Он включает рассказ об увлечениях, интересах, родном городе, школе. Материал лучше подать в форме коротких эссе, сопроводив фотографиями

\* В разделе «Моя учеба» представьте успеваемость, напишите мини-сочинение о любимом предмете и учителе, приложите примеры удачных творческих работ

\* Раздел «Мои достижения» – это копии наград школьника. Здесь же стоит упомянуть об умениях, навыках

\* По желанию можно включить в портфолио раздел «Мои впечатления», который рассказывает о посещенных музеях, выставках, экскурсиях

\* Заключительный раздел ученического досье – сборник отзывов и характеристик

Все красиво оформит можно используя сайты: 1. Портфолиодел - удобный, простой, функциональный

онлайн-редактор школьных портфолио. [https://portfoliodel.ru/](https://vk.com/away.php?to=https%3A%2F%2Fportfoliodel.ru%2F&post=-212067822_301&cc_key=)

2. [https://maminsite.ru/school.files/portfolio\\_uchenika...](https://vk.com/away.php?to=https%3A%2F%2Fmaminsite.ru%2Fschool.files%2Fportfolio_uchenika.html%232&post=-212067822_301&cc_key=) Здесь имеются шаблоны портфолио дошкольников, школьников среднего звена и старшей школы, а так же начальной школы.

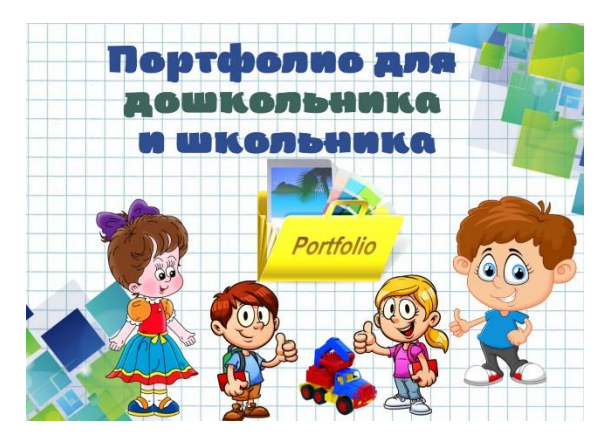

Если вы создаете видео ролики, мультфильмы, квесты, то находитесь в постоянном поиске фонового сопровождения, звуков разных эффектов.

Помогут в этом замечательные сайты, где собраны файлы для озвучки.

- 1. [https://zvukogram.com/category/](https://vk.com/away.php?to=https%3A%2F%2Fzvukogram.com%2Fcategory%2F&post=-212067822_297&cc_key=)
- 2. [https://zvukipro.com/music/520-muzyka-bez-avtorskih-p..](https://vk.com/away.php?to=https%3A%2F%2Fzvukipro.com%2Fmusic%2F520-muzyka-bez-avtorskih-prav-dlja-youtube.html&post=-212067822_297&cc_key=)
- 3. [https://web.ligaudio.ru/mp3/музыка для клипов без авт..](https://vk.com/away.php?to=https%3A%2F%2Fweb.ligaudio.ru%2Fmp3%2F%EC%F3%E7%FB%EA%E0%2520%E4%EB%FF%2520%EA%EB%E8%EF%EE%E2%2520%E1%E5%E7%2520%E0%E2%F2%EE%F0%F1%EA%E8%F5%2520%EF%F0%E0%E2&post=-212067822_297&cc_key=)
- 4. [https://zvukitop.com/muzyka-bez-avtorskih-prav-dlya-y..](https://vk.com/away.php?to=https%3A%2F%2Fzvukitop.com%2Fmuzyka-bez-avtorskih-prav-dlya-youtube%2F&post=-212067822_297&cc_key=)
- 5. [https://zvukipro.com/music/520-muzyka-bez-avtorskih-p..](https://vk.com/away.php?to=https%3A%2F%2Fzvukipro.com%2Fmusic%2F520-muzyka-bez-avtorskih-prav-dlja-youtube.html&post=-212067822_297&cc_key=)
- 6. [https://freesound.org/browse/tags/soundscape/](https://vk.com/away.php?to=https%3A%2F%2Ffreesound.org%2Fbrowse%2Ftags%2Fsoundscape%2F&post=-212067822_297&cc_key=)
- 7. [https://wav-library.net/sounds-noises](https://vk.com/away.php?to=https%3A%2F%2Fwav-library.net%2Fsounds-noises&post=-212067822_297&cc_key=)

Все звуковые файлы рассортированы по категориям, что облегчает поиск.

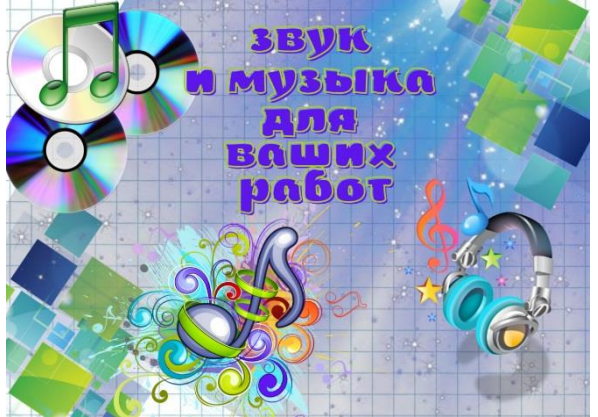

Чтобы быстро и эффективно работать важно хорошо представлять себе структуру документа и уметь быстро и без затруднений перемещаться в любую его часть.

Жаль было бы не использовать всё богатство навигационных функции и предлагаемых программой Word.

Создавая тексты большого объёма, доклады, резюме, важно уметь быстро перемещаться в них, чтобы вам было наиболее удобно работать.

Одни из основных навигационных инструментов - горизонтальная и вертикальная полосы прокрутки, которые встречаются и в большинстве остальных программ Windows.

Если ширина окна документа превышает ширину экрана, то горизонтальная полоса прокрутки не видна. Вертикальная полоса прокрутки - ключевой инструмент с помощью которого можно быстро перемещаться между страницами.

В нижней части вертикальные полосы прокрутки располагается очень полезный элемент меню "Выбор объекта перехода", который позволяет перейти к различным элементом нашего документа.

С его помощью Вы можете перейти от одной страницы, таблицы, сноски и так далее к следующему аналогичному элементу.

Таким образом, этот действительно крайние эффективный инструмент позволяет мгновенно перенестись в интересующую нас область документа.

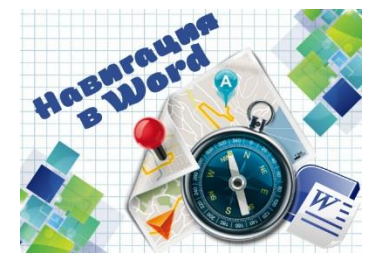

Граффити (Graffiti от итал. graffito — надписи) — это уличная живопись.

К граффити принято относить любые изображения, размещенные на поверхности стен, зданий, и других общественных объектов.

Термин произошел от глагола "graffiare", что в переводе с итальянского означает "царапать". Глаголом "дипинти" же обозначали надписи, сделанные краской.

Существуют онлайн-сервисы, позволяющие превратить ваш текст в граффити. Вот основные, справится с которыми любой:

#### 1. [https://ru.textstudio.co/logo/102](https://vk.com/away.php?to=https%3A%2F%2Fru.textstudio.co%2Flogo%2F102&post=-212067822_254&cc_key=)

2. [https://photofunia.com/ru/categories/all\\_effects/graf..](https://vk.com/away.php?to=https%3A%2F%2Fphotofunia.com%2Fru%2Fcategories%2Fall_effects%2Fgraffiti_text%3Fe%3Dfield_pattern_mismatch&post=-212067822_254&cc_key=)

3. [https://flamingtext.ru/логотип/Дизайн-Граффити-Запись](https://vk.com/away.php?to=https%3A%2F%2Fflamingtext.ru%2F%EB%EE%E3%EE%F2%E8%EF%2F%C4%E8%E7%E0%E9%ED-%C3%F0%E0%F4%F4%E8%F2%E8-%C7%E0%EF%E8%F1%FC&post=-212067822_254&cc_key=)

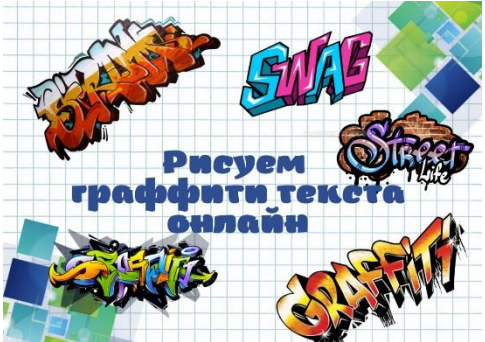

Изменение тембра голоса может понадобиться по нескольким причинам: например, для создания мультфильмов, квестов требуется записать голос героя.

Или для записи аудиоподкастов мы можем быть недовольны своим натуральным голосом и при помощи аудиоредакторов можно изменить высоту тона.

Не хотите зависеть от интернет-соединения или нужно обработать несколько файлов сразу? АудиоМАСТЕР – удобный редактор на русском языке, который поможет обработать готовую дорожку или записать голос через микрофон и сразу изменить его. Программа предлагает большой выбор инструментов, к которым дается понятная инструкция.

В интернете есть довольно много редакторов, которые позволяют редактировать звуковые файлы без скачивания программного обеспечения.

Иногда возникает необходимость озвучить презентацию, видео, сказку или вставить звук в квест или интерактивное упражнение.

Свой голос не всегда удается записать чисто, без посторонних шумов.

Существует решение данной проблемы. Это онлайн - сервисы, которые помогут озвучить любой текст, выбрать язык, записать звук онлайн и изменить интонацию воспроизведения звука.

Один из них - apihost. ru ( [https://apihost.ru/\)](https://vk.com/away.php?to=https%3A%2F%2Fapihost.ru%2F&post=-212067822_104&cc_key=) Данный сервис абсолютно бесплатный. В нем есть возможность выбрать как мужской, так и женский голос, настроить скорость воспроизведения. Можно скачать файл в формате .mp3 и .wav

#### 1. Voice Spice ( [https://voicespice.com/Default.aspx\)](https://vk.com/away.php?to=https%3A%2F%2Fvoicespice.com%2FDefault.aspx&post=-212067822_228&cc_key=)

Сервис позволяет записывать голос прямо на сайте через подключенный микрофон. Он поможет изменить мужской голос на женский и наоборот либо применить к аудиозаписи готовый эффект из списка вариантов.

#### 2. Voice Changer [\(https://audiotoolset.com/ru/voice-changer\)](https://vk.com/away.php?to=https%3A%2F%2Faudiotoolset.com%2Fru%2Fvoice-changer&post=-212067822_228&cc_key=)

Поддерживает изменение голоса онлайн несколькими способами: можно загрузить готовый трек, записать голос через подключенный микрофон или создать автоматизированный звуковой файл при помощи функции «Speech from text» («Речь из текста»). Редактирование тональности доступно при помощи наложения эффектов из обширной коллекции, также можно создать собственный эффект.

3. Online Tone Generator [\(https://onlinetonegenerator.com/pitch-shifter.html\)](https://vk.com/away.php?to=https%3A%2F%2Fonlinetonegenerator.com%2Fpitch-shifter.html&post=-212067822_228&cc_key=)

Обрабатывает готовые аудиофайлы в формате MP3 и WAV. Веб-сервис позволяет повысить или понизить высоту тона голоса в песне без изменения темпа. Это отличное решение для начинающих музыкантов, которые хотят применить автотюн к записанному голосу, например, если нужно добиться более высоких нот или менять звучание инструментов без их физической перенастройки.

4. [https://musicblues.ru/voice-changer/](https://vk.com/away.php?to=https%3A%2F%2Fmusicblues.ru%2Fvoice-changer%2F&post=-212067822_228&cc_key=)

5. [https://myvoicemod.com/?lang=ru](https://vk.com/away.php?to=https%3A%2F%2Fmyvoicemod.com%2F%3Flang%3Dru&post=-212067822_228&cc_key=)

6. Dictaphone Voice App [\(https://dictaphone.audio/#/\)](https://vk.com/away.php?to=https%3A%2F%2Fdictaphone.audio%2F%23%2F&post=-212067822_228&cc_key=)

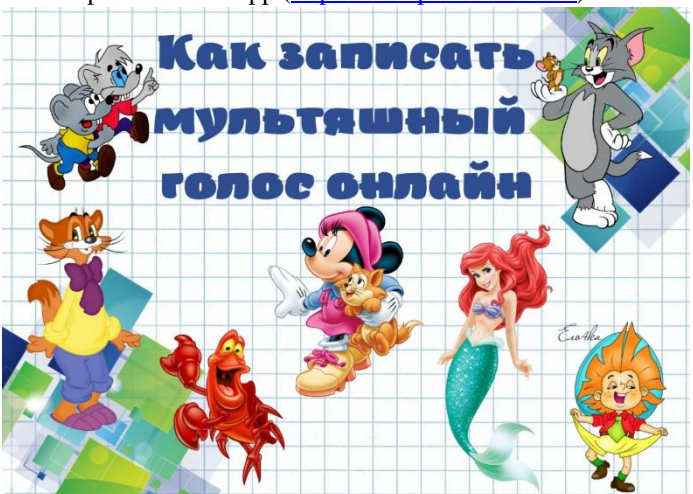

Продолжаем разговор о водяных знаках.

Водяной знак (англ. watermark) впервые начали применять на бумаге (в Италии в 1282 году по одной из версий). В процессе печати меняли толщину материала, чем создавали темные или светлые оттиски, которые отчётливо видны на просвет. Водяной знак так назвали, потому что его наносили, пока бумага была влажной (водянистой).

Основные цели использования их связаны с авторским правом. Это:

- 1. борьба с копипастом изображений без указания ссылки на источник;
- 2. предотвращение воровства контента, чтобы присвоить авторство;
- 3. предупреждение повторного использования контента;
- 4. запрет на редактирование изображений без разрешения автора;
- 5. указание автора или площадки, которая владеет контентом.

Например, водяные знаки используют для защиты изображений в платных фотостоках, чтобы люди просто так не забирали их для сайта или соцсетей.

Но сегодня остановимся на том, как их сделать.

Чтобы наложить водяной знак на фото, не обязательно быть гуру Фотошопа. Есть специальные онлайнинструменты. Один из них [Водянойзнак.рф](https://vk.com/away.php?to=http%3A%2F%2F%C2%EE%E4%FF%ED%EE%E9%E7%ED%E0%EA.%F0%F4&post=-212067822_223&cc_key=) [https://водянойзнак.рф/](https://vk.com/away.php?to=https%3A%2F%2F%E2%EE%E4%FF%ED%EE%E9%E7%ED%E0%EA.%F0%F4%2F&post=-212067822_223&cc_key=)

Бесплатный онлайн-сервис для создания водяных знаков на фотографии. Можно одновременно загрузить до 20 изображений для обработки.

Алгоритм:

\* Добавить фото с компьютера или интернета

\* Настроить отображение знака. Можно добавить текст или логотип. \* Выбрать цвет, шрифт, уровень прозрачности и наклон надписей, размер логотипа. Знак, добавленный на фото, можно просто перетащить.

\* Готовый результат сохранить и скачать.

Как добавить подложку в текстовый документ Word показываю в видео.

Используете ли вы водяные знаки? Для каких целей?

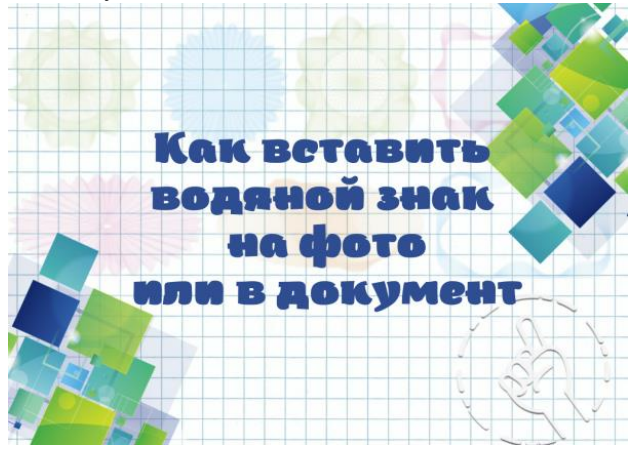

GIF-анимация нужна для того, чтобы сделать текст более динамичным.

Большой плюс формата — в том, что это альтернатива коротким видео без звука, потому что не везде можно использовать громоздкие файлы. При этом качество остаётся довольно высоким.

Кроме этого, GIF-анимацию можно использовать для создания образовательных мультфильмов или игр.

Несмотря на то, что существует много сервисов с готовыми гифками (на все случаи жизни), потребность в самостоятельном создании подобного рода анимации возникает у многих пользователей. В связи с этим стали появляться новые сервисы, но уже для создания GIF.

Сегодня я хочу рассказать о сервисах, которые позволяют создать собственные анимированные изображения. При этом от вас не требуется каких-либо супернавыков владения компьютером.

1. [http://freegifmaker.me/](https://vk.com/away.php?to=http%3A%2F%2Ffreegifmaker.me%2F&post=-212067822_212&cc_key=) также этот сервис дает еще две возможности для создания анимаций:

- А) Создание GIF из роликов Youtube
- Б) Создание обратных анимаций

2. [http://picasion.com/](https://vk.com/away.php?to=http%3A%2F%2Fpicasion.com%2F&post=-212067822_212&cc_key=) Помимо основного сервиса есть еще три:

- А) Создание блестящих GIF
- Б) Создание аватарок
- В.) Изменение размера изображения

3. [http://gickr.com/](https://vk.com/away.php?to=http%3A%2F%2Fgickr.com%2F&post=-212067822_212&cc_key=) Также этот сервис позволяет не только создавать анимации различных размеров, но и с различными скоростями (до 10 секунд).

4. Brush Ninja [https://brush.ninja/](https://vk.com/away.php?to=https%3A%2F%2Fbrush.ninja%2F&post=-212067822_212&cc_key=) крайне простой сервис для создания гифок в режиме онлайн. В нем мы можем не только создать анимацию из изображения, но и из рисунка, нарисованного своими руками.

5. [https://ezgif.com/maker.](https://vk.com/away.php?to=https%3A%2F%2Fezgif.com%2Fmaker&post=-212067822_212&cc_key=) Ezgif – это не просто сервис для создания GIF, это целый ресурс, позволяющий создавать гифки из изображений и видеофайлов, а также редактировать картинки, обрезать и изменять их ротацию.

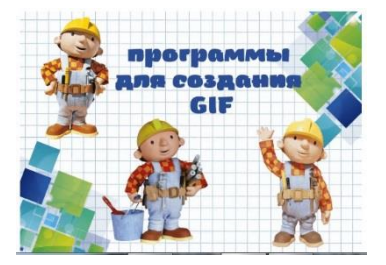

Оформление формул в Word

Формулы применяются во всех науках, где нужно выполнять вычисления. Они представляют собой численное выражение с известными или неизвестными переменными.

Начиная с версии 2007, в Word можно вставлять формулы не только через Вставка – Объект, но и Вставка – Уравнение.

Как же оформить в Word даже сложнейшие форумы?

- 1. Открываем Word для начала работы;
- 2. В верхнем виджете открываем вкладку «Вставка»;
- 3. С правой стороны находим функцию «Формула» или прожимаем команду «Alt + =»;
- 4. С помощью конструктора вводим необходимые данные. Не забывайте использовать готовые шаблоны
- (открываются при нажатии на стрелку под формулами), чтобы сэкономить время;
- 5. Нажимаем на нужную ячейку для того, чтобы изменить символ;

Если у вас имеется графический планшет, то возможно «нарисовать» формулы. Для этого перейдите в конструктор уравнений. Далее необходимо использовать функцию «Рукописный ввод формулы».

Перед вами откроется окно, где необходимо разместить формулу. Эта функция очень удобна, если готовые шаблоны не подходят.

Если вам не хочется использовать для ввода формулы Word, возможно применение иного редактора. В этом случае формула будет оформляться, как рисунок.

А в сервисе [https://www.semestr.online/web/word.php](https://vk.com/away.php?to=https%3A%2F%2Fwww.semestr.online%2Fweb%2Fword.php&post=-212067822_186&cc_key=) можно также создать формулы и сохранить их в формате PNG или DOCX. Имеется видеоинструкция https: /[/youtu.be/hyEoBKHXVZo](https://vk.com/away.php?to=http%3A%2F%2Fyoutu.be%2FhyEoBKHXVZo&post=-212067822_186&cc_key=) , которая поможет быстро освоить сервис.

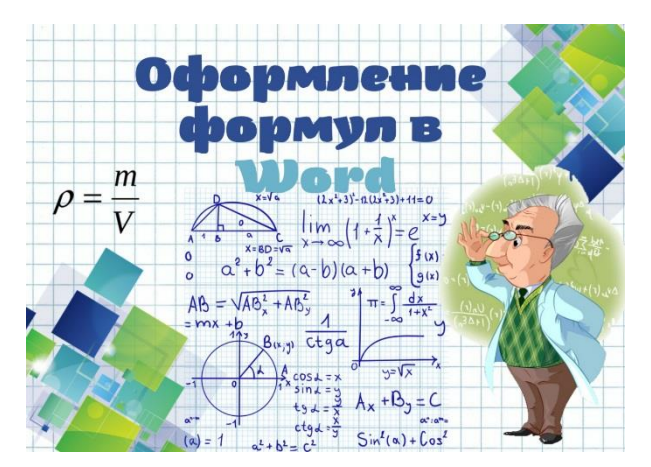

Горячие клавиши — это комбинации на клавиатуре, которые выполняют то или иное действие. А еще это невероятная экономия времени и сил. Сделать большинство офисных операций с помощью пары нажатий в разы проще и быстрее, чем вручную выискивать нужные кнопки.

Клавиша Ctrl есть на всех клавиатурах, предназначенных для любых операционных систем, кроме MAC Os.

Изначально на клавиатуре данная клавиша была предназначена для ввода управляющих символов.

В наше время данная клавиша предназначена для расширения функционала клавиатуры, так как существует достаточно большое количество комбинаций клавиш в связке с Ctrl.

Ctrl + — увеличивает или уменьшает масштаб в зависимости от того, в какую сторону прокручивается колесо мыши.

Ctrl + A — выделяет все символы в текстовом редакторе или файлы в открытой папке.

Ctrl + C — копирует выделенный фрагмент или файлы.

Ctrl + V — вставляет текст или файлы, содержащиеся в буфере обмена.

Ctrl + Х - вырезание объекта или текста

Ctrl + I - делает курсивом выделенных текст

- Ctrl + F можно вызвать поиск содержимого в папке, документе, файле или на странице в браузере.
- Ctrl + K создать гиперссылку для выделенного текста в Microsoft Word и многих редакторах HTML.
- Ctrl + ESC- открыть меню пуск
- Ctrl + N создание нового документа или открытие новой вкладки браузера
- Ctrl + S сохранение документа
- Ctrl + О открытие документа
- Ctrl + Z , которая отменяет последнее Ваше действие.
- Ctrl + щелчок мышки выделение нескольких объектов в любом порядке
- Ctrl + перетаскивание объекта копирование объекта

Пользуетесь ли вы "горячими" клавишами при работе на компьютере?

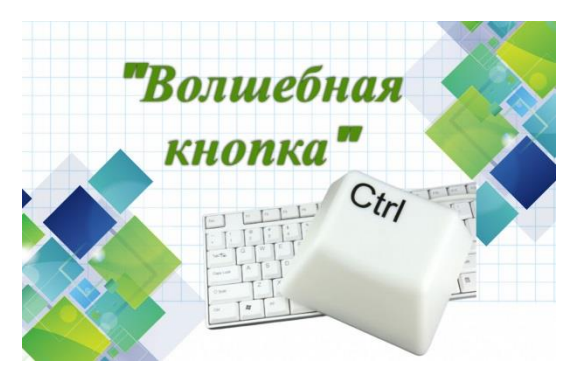

Онлайн-генератор прописей трансформирует введенный вами текст в прописи, при этом вы можете выбрать:

- 1.разметку страницы клетка, линейка;
- 2. шрифт печатные или прописные буквы;
- 3. вид линии пунктир, черная сплошная;
- 4. ориентацию прописи альбомная, книжная.

ссылки на сайты:

- \* [https://childdevelop.info/generator/letters/propisi.h..](https://vk.com/away.php?to=https%3A%2F%2Fchilddevelop.info%2Fgenerator%2Fletters%2Fpropisi.html&post=-212067822_172&cc_key=)
- \* [https://blog.nils.ru/generator-propisey/](https://vk.com/away.php?to=https%3A%2F%2Fblog.nils.ru%2Fgenerator-propisey%2F&post=-212067822_172&cc_key=)
- \* [https://www.handwritingworksheets.com/](https://vk.com/away.php?to=https%3A%2F%2Fwww.handwritingworksheets.com%2F&post=-212067822_172&cc_key=)
- \* [https://www.print-net.ru/propisi\\_online/](https://vk.com/away.php?to=https%3A%2F%2Fwww.print-net.ru%2Fpropisi_online%2F&post=-212067822_172&cc_key=)

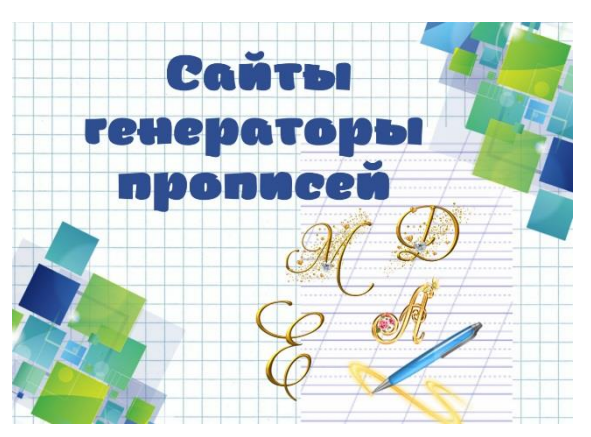

Конверт - то прямоугольный пакет из бумаги или картона, который закрывается клапаном. Его модно использовать в разных целях. Например:

1. в качестве упаковки для письма (да, кто-то пишет бумажные письма и шлет открытки);

2. для упаковки открыток — распечатать конверт гораздо волнительнее, нежели просто открыть поздравительную карточку;

3. конверты для денег ручной работы выручат, когда вы хотите подарить кому-то некую сумму денег;

4. для учебных целей и мероприятий вне урока

Иногда стоит подумать о разработке и печати фирменных конвертов. Тем более, что они имеют

преимущества, например, эксклюзивность. Если ваш конверт выгодно отличается на фоне массы остальных обычных писем и привлекает внимание своей индивидуальностью – это повышает шансы, что и к содержимому конверта будет уделено должное внимание.

Можно скачать и распечатать готовые шаблоны конвертов [https://diypedia.club/ru/shablony-dlya-raspechatki](https://vk.com/away.php?to=https%3A%2F%2Fdiypedia.club%2Fru%2Fshablony-dlya-raspechatki-konvertov-iz-bumagi%2F&post=-212067822_158&cc_key=)[ko..](https://vk.com/away.php?to=https%3A%2F%2Fdiypedia.club%2Fru%2Fshablony-dlya-raspechatki-konvertov-iz-bumagi%2F&post=-212067822_158&cc_key=) или создать свой дизайн [https://calendarum.ru/](https://vk.com/away.php?to=https%3A%2F%2Fcalendarum.ru%2F&post=-212067822_158&cc_key=) или сделать своими руками [https://fishki](https://vk.com/away.php?to=https%3A%2F%2Ffishki-net.turbopages.org%2Ffishki.net%2Fs%2F3415763-9-prostyh-idej-kak-sdelaty-konvert-iz-bumagi-a4.html&post=-212067822_158&cc_key=)[net.turbopages.org/fishki.net/s/341576..](https://vk.com/away.php?to=https%3A%2F%2Ffishki-net.turbopages.org%2Ffishki.net%2Fs%2F3415763-9-prostyh-idej-kak-sdelaty-konvert-iz-bumagi-a4.html&post=-212067822_158&cc_key=)

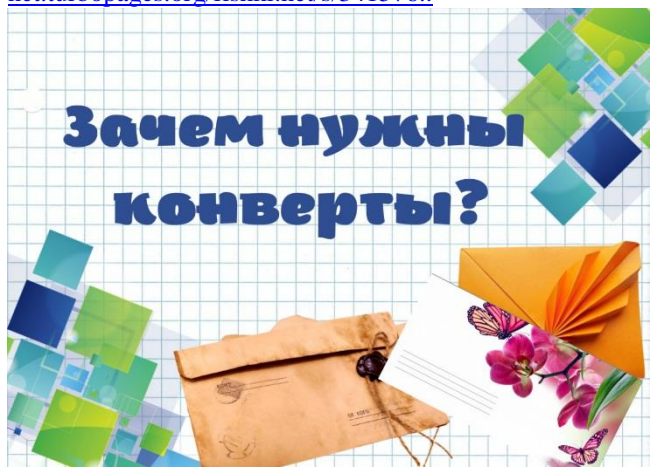

Современная жизнь полна стрессов и волнений — такова плата человечества за прогресс. Впрочем, стрессы сопровождали человека всегда.

Внешние раздражители поступают постоянно: телефон, интернет, социальные сети, городские развлечения. Постоянно нужно что-то выбирать, решать, соотноситься и куда-то спешить. Чтобы не разорваться на части, иногда стоит сосредоточиться на чем-то одном.

Одним из способов борьбы со стрессом является раскраска-антистресс.

Раскрашивание — это монотонное повторяющееся действие. А потому позволяет не только расслабиться и отвлечься от повседневных дел.

Чем такая раскраска может помочь?

\* Позволяет проявить фантазию и творческие способности

\* В процессе раскрашивания происходит цветотерапия — предпочитаемые цвета благотворно влияют на настроение и психику.

\* Поможет выплеснуть негатив и поднимет настроение

\* Расслабляет мозг. Во время раскрашивания человек сосредотачивается на процессе, при этом все злободневные проблемы отходят на второй план. Более того, повторяющиеся и мелкие предметы на картинках способствуют погружению в состояние, близкое к медитации.

\* Игра без правил и победителя

Еще как вариант, использование мандал. Эти изображения пришли с Востока. И вызывают у большинства людей сходные реакции — чувство покоя и умиротворения, гармонию с собой.

В переводе с санскрита мандала означает «диск, колесо». Это изображение в виде круга, расписанного сложным орнаментом.

По словам психологов сакральные узоры открывают дверь в подсознание. Рисуя мандалу, человек медитирует и настраивается на позитивную волну. Это помогает снизить стресс и смоделировать счастливое будущее.

Создание мандалы можно сравнить с психологическим рисуночным тестом. Узоры и цвета в ней могут многое рассказать о внутреннем состоянии человека.

Вот наиболее распространенные значения цветов.

Красный. Энергия, страсть, любовь, сила. Оранжевый. Эмоции, амбиции, самореализация. Желтый. Оптимизм, благополучие, счастье. Зеленый. Естественность, мир, доверие, понимание, помощь. Голубой. Жизнь, воздух, свобода. Синий. Спокойствие, серьезность, мудрость. Фиолетовый. Духовность, интуиция.

Мандалы можно рисовать самостоятельно, а можно сгенерировать [https://myart-therapy.ru/konstruktor-dlya](https://vk.com/away.php?to=https%3A%2F%2Fmyart-therapy.ru%2Fkonstruktor-dlya-mandala%2F&post=-212067822_141&cc_key=)[mandala/](https://vk.com/away.php?to=https%3A%2F%2Fmyart-therapy.ru%2Fkonstruktor-dlya-mandala%2F&post=-212067822_141&cc_key=)

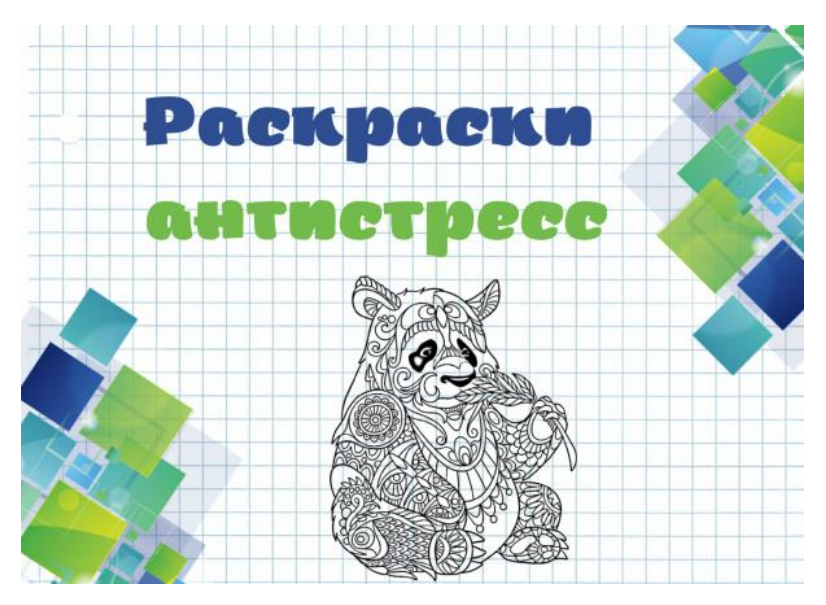

Для печати изображений большого размера нужен большой принтер, но не у всех есть возможность его приобрести, ведь стоимость такого принтера гораздо выше стоимости обычного принтера для печати формата А4 (21х30 см).

Программа Сетка даёт возможность напечатать изображение большого размера на обычном принтере: она делит исходный файл на одинаковые фрагменты (от 2 до 100). Таким образом, с помощью программы Сетка исходное изображение может быть увеличено в 100 раз и

иметь итоговый размер 2х3 метра.

Так же программа пригодится для нарезки изображений для составления игр и пазлов.

Программа легко устанавливается на компьютер и не требует интернета.

Скачать программу можно по ссылке [https://www.bombina.com/setka.htm](https://vk.com/away.php?to=https%3A%2F%2Fwww.bombina.com%2Fsetka.htm&post=-212067822_137&cc_key=)

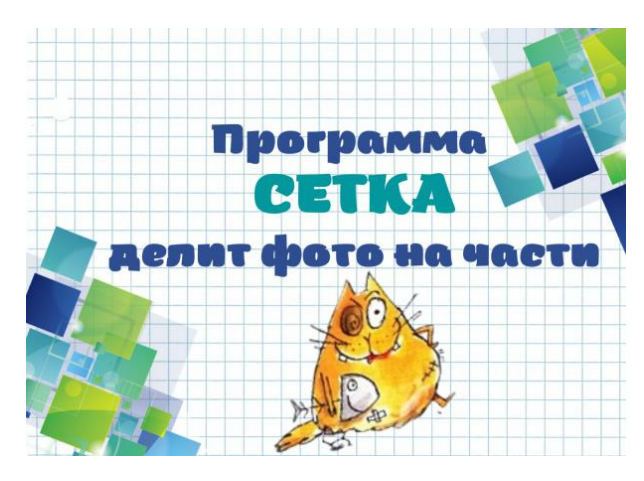

Детский возраст насыщен игровой деятельностью. Дети хотят играть, любят это делать самостоятельно, группами, под руководством взрослого.

Понятие игра в 21 веке трактуется по-разному. В большинстве случаев игра уже не воспринимается как развлекательно-досуговая деятельность, игра перерастает в способ обучения, воспитания, развития, адаптации и т.д. Одним из таких методов считается интерактивный метод «пазлы»

Пазл (от англ. jigsaw puzzle) — игра-головоломка, представляющая собой мозаику, которую требуется составить из множества фрагментов рисунка различной формы. Является одной из самых доступных игрушек, развивающих логическое мышление, внимание, память, воображение.

Такие чудо-картинки очень полезны для развития мышления и познавательных способностей человека.

По мнению психологов, игра в пазлы способствует развитию образного и логического мышления, произвольного внимания, восприятия.

Одним из таких сервисов, который помогает создать пазлы является Пазлодром.ру. [https://internet](https://vk.com/away.php?to=https%3A%2F%2Finternet-applications-from-timofei.blogspot.com%2F2021%2F01%2Fpazlhablon.html&post=-212067822_136&cc_key=)[applications-from-timofei.blogspot.c..](https://vk.com/away.php?to=https%3A%2F%2Finternet-applications-from-timofei.blogspot.com%2F2021%2F01%2Fpazlhablon.html&post=-212067822_136&cc_key=)

Данный сервис представляет собой конструктор онлайн пазлов, с возможностью сделать и распечатать, бесплатно и без регистрации. Использовать можно не только в развлекательных целях, но и как инструмент визуального запоминания объектов в игровой форме.

Конструктор пазлов позволяет свободно выбрать форму будущего пазла и его элементов. В процессе создания форму менять можно несколько раз, так как сам пазл нарезается на момент начала сборки пазла.

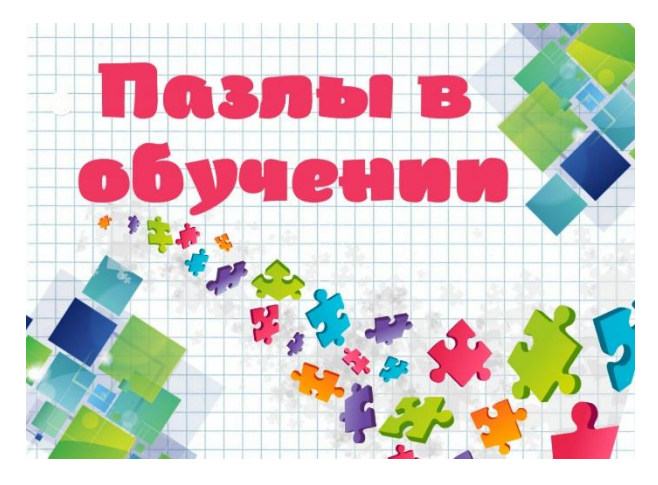

Как научить детей думать и действовать? Как спланировать и провести урок, чтобы каждый ребенок стал его участником: слабый и сильный, одаренный и не желающий учиться?

Такие вопросы встают перед всеми учителями. Одним из направлений в изучении школьного курса биологии,которые позволяют решить эти проблемы являются компьютерные технологии. В чем же может помочь компьютер?

Это прежде всего: - наглядное представление объектов и явлений микромира; -изучение биохимических процессов; -изучение природных процессов и явлений -моделирование биологического эксперимента; -система тестового контроля

Использование виртуальных экскурсий значительно расширяет кругозор ребенка и облегчает понимание окружающей среды.

Виртуальная экскурсия - это форма обучения, сочетающая рассказ учителя с демонстрацией наглядного материала: фотографий, репродукций, видеофрагментов, аудиозаписей.

В современных условиях виртуальная экскурсия может быть представлена как слайд-шоу с помощью компьютерных технологий.Или можно создать такие экскурсии в сервисе

Emaze [https://app.emaze.com/mypresentations#/my](https://vk.com/away.php?to=https%3A%2F%2Fapp.emaze.com%2Fmypresentations%23%2Fmy&post=-212067822_83&cc_key=)

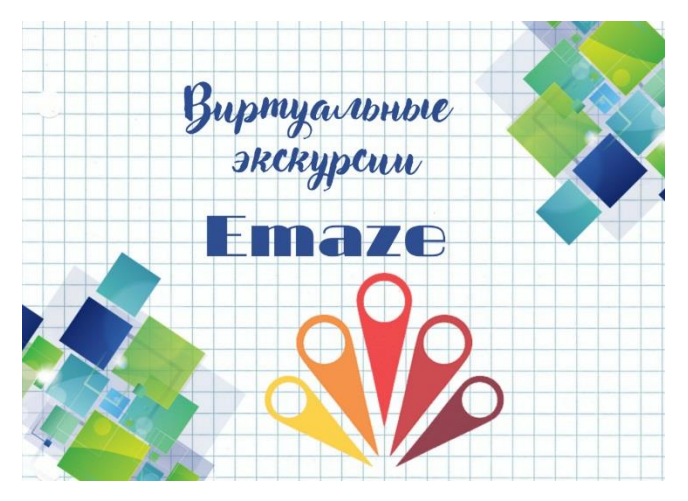